IBM GLOBAL SERVICES

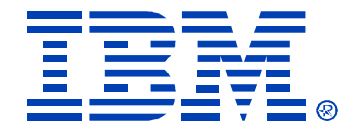

### B63

### IMS High Performance Fast Path Utilities for z/OS

Yoshiko Yaegashi Software Development Laboratory Yamato (YSL), IBM Japan

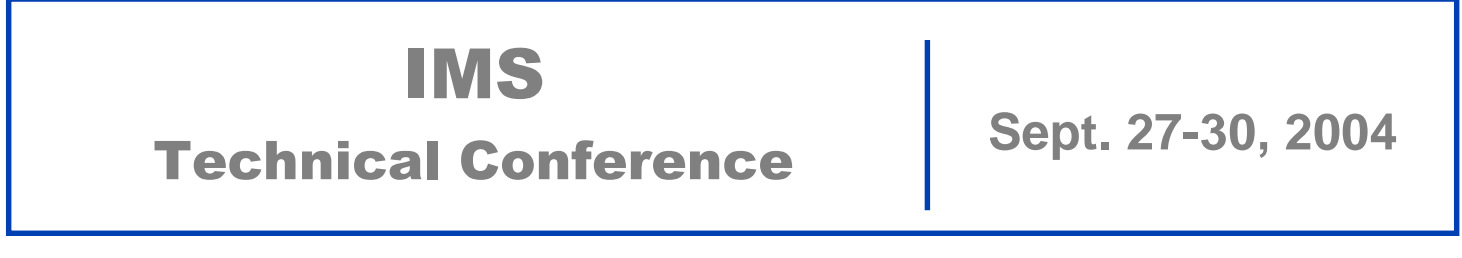

**Orlando, FL**

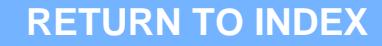

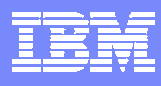

## *Agenda*

- $\rightarrow$  Overview **IMS High Performance Fast Path Utilities IMS High Performance Fast Path Utilities**
- ✦**High Performance Fast Path Reorganization Tool High Performance Fast Path Reorganization Tool**
- ◆ Fast Path Basic Tools Enhancements
- ◆ Fast Path Online Tools Enhancements
- ✦**Summary Summary**

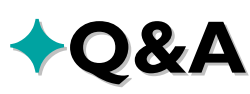

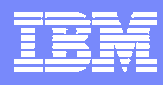

### *Agenda*

 $\rightarrow$  Overview – **IMS High Performance Fast Path Utilities IMS High Performance Fast Path Utilities**

- ✦**High Performance Fast Path Reorganization Tool High Performance Fast Path Reorganization Tool**
- ◆Fast Path Basic Tools Enhancements
- ◆Fast Path Online Tools Enhancements
- ✦**Summary Summary**

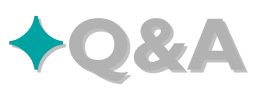

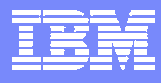

### *IMS Fast Path Tools from IBM IMS Fast Path Tools from IBM*

✦ **Several general DB tools include support for Fast Path DB Several general DB tools include support for Fast Path DB**

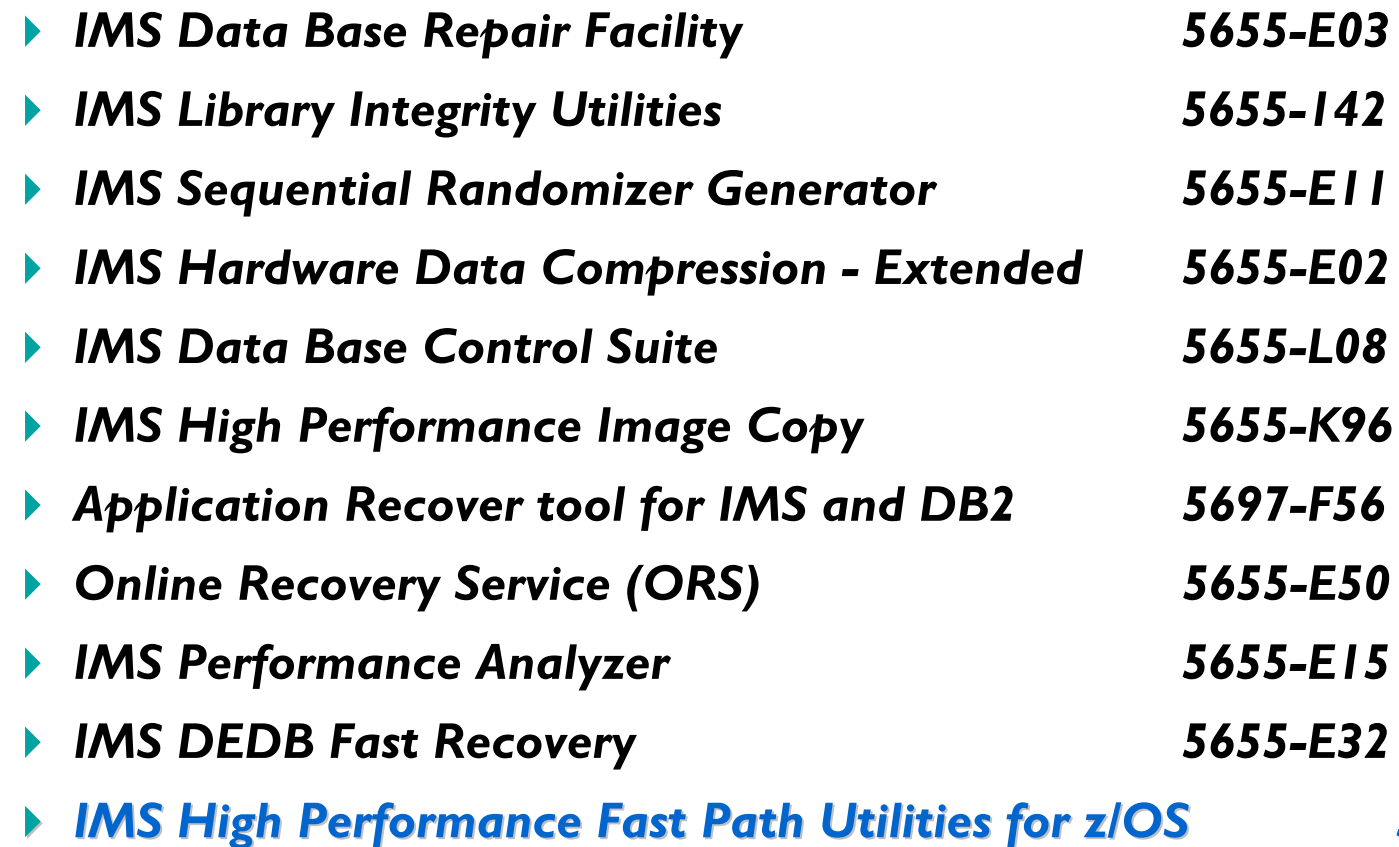

*-K94*

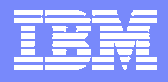

### *IMS High Performance Fast IMS High Performance Fast Path Utilities for z/OS Path Utilities for z/OS*

### ✦ **Version 2 Release 1, 5655 Version 2 Release 1, 5655 -K94**

- ✦ **General Availability : September, 2004 General Availability : September, 2004**
	- *User's Guide :*
		- **Volume 1 High Performance Fast Path Reorganization Tool: SC18-7615-00**
		- **Volume 2 Fast Path Basic Tools: SC18-9238-00**
		- **Volume 3 Fast Path Online Tools: SC18-9239-00**

### ✦ **Follow -on of : on of :**

- *IMS Fast Path Basic Tools V1R2 (5655-E30)*
- *IMS Fast Path Online Tools V2 (5655-F78)*

### ✦ **Supporting IMS Supporting IMS**

- *IMS Version 7*
- *IMS Version 8*
- *IMS Version 9*

#### ✦ **Prerequisite Operating System**

*z/OS Version 1 Release 4 or higher* 

### *IMS High Performance Fast IMS High Performance Fast Path Utilities for z/OS Path Utilities for z/OS*

#### ✦ **High Performance Fast Path Reorganization Tool High Performance Fast Path Reorganization Tool**

*DEDB Unload/Reload*

#### ✦ **Fast Path Basic Tools Fast Path Basic Tools**

- *DEDB Unload/Reload*
- *DEDB Pointer Checker*
- *DEDB Tuning Aid*

#### ✦ **Fast Path Online Tools Fast Path Online Tools**

- *Online Pointer Checker*
- *Online Data Extract*
- *Online Area Extender*

*Repackaged Repackaged*

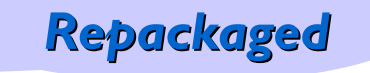

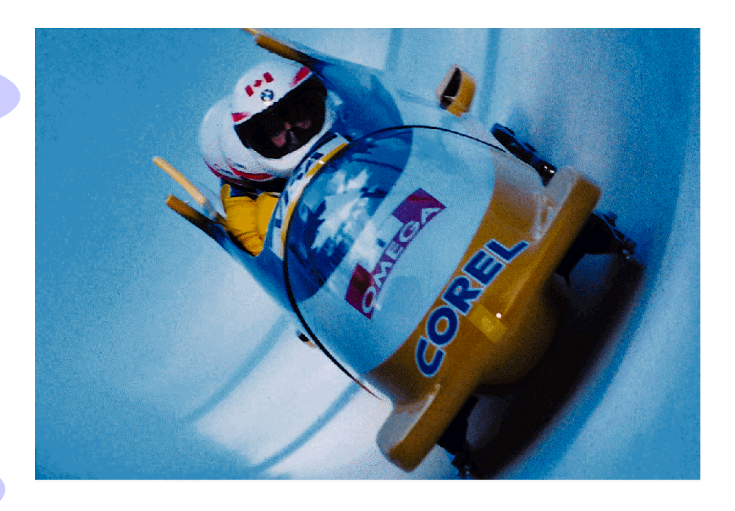

*New !!*

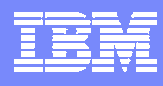

## *IMS High Performance Fast IMS High Performance Fast Path Utilities for z/OS Path Utilities for z/OS*

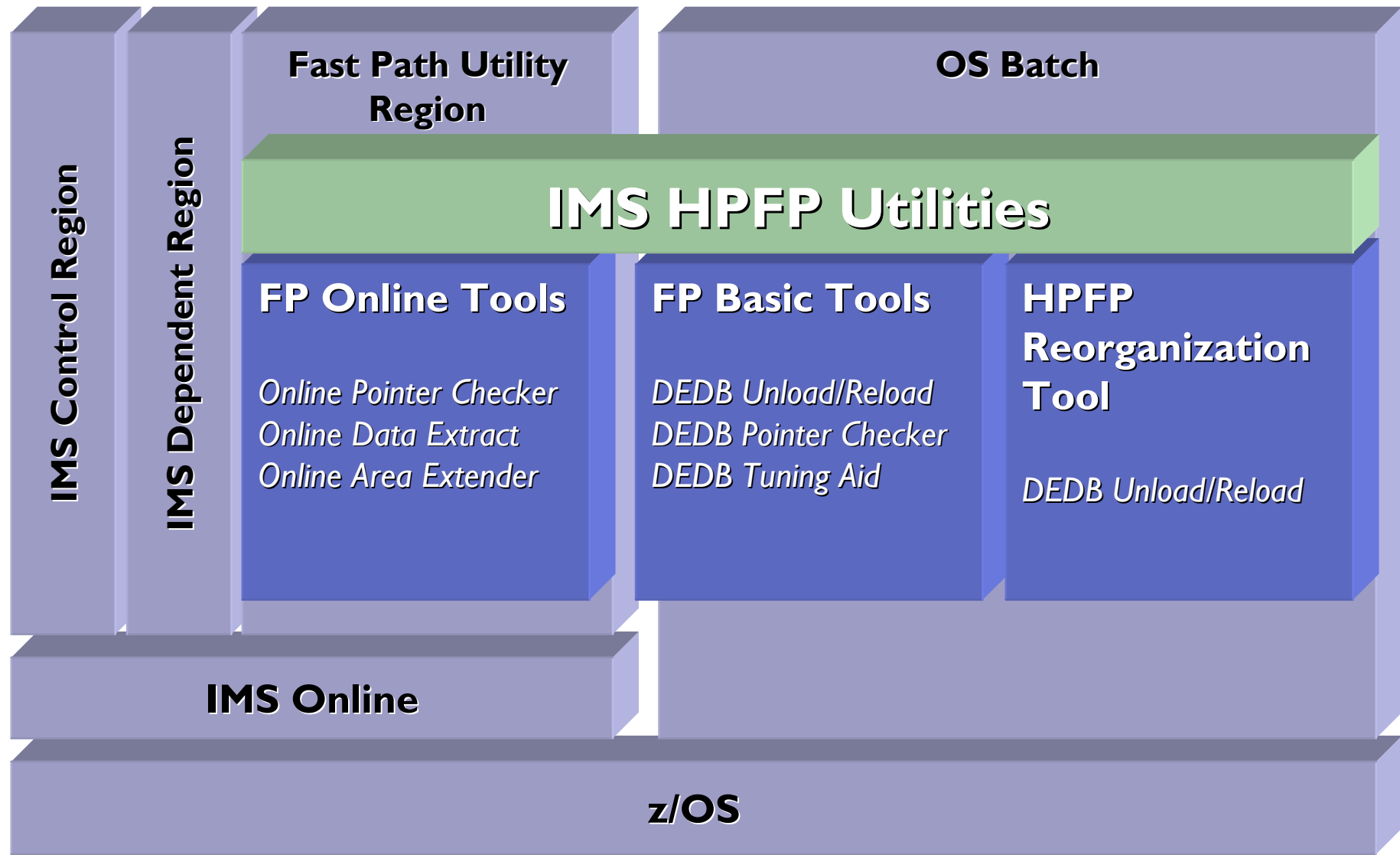

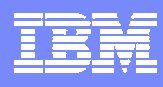

## *Agenda*

#### $\bigstar$ Overview – **IMS High Performance Fast Path Utilities IMS High Performance Fast Path Utilities**

✦**High Performance Fast Path Reorganization Tool High Performance Fast Path Reorganization Tool**

### ◆Fast Path Basic Tools – Enhancements

◆Fast Path Online Tools – Enhancements

✦**Summary Summary**

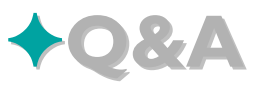

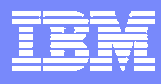

## *Highlights of HPFP Reorganization Tool Highlights of HPFP Reorganization Tool*

### ✦ **JCL Ease of Use JCL Ease of Use**

- *Increase the productivity of database support personnel*
	- $\bullet$ **Minimize steps for completing database Unload/Reload**
	- •**Minimize DD statements**
	- •**Single driver program with command language**

### ✦ **Improved Reports Improved Reports**

*Generate more reports and information (than FP Basic Tools)*

#### ✦ **Integrity with IMS Integrity with IMS**

- *Increase the application availability*
- *Multiple area data sets (ADSs) support*

#### ✦ **High Performance High Performance**

- *Save maintenance and database conversion costs*
- *Reduce the consuming time for Unload/Reload traditionally required for :*
	- $\bullet$ **DEDB space reclaim**
	- $\bullet$ **DEDB structure change**

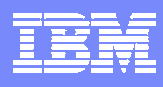

#### **(Today) Fast Path Basic Tools Unload/Reload Process Flow (Today) Fast Path Basic Tools Unload/Reload Process Flow**

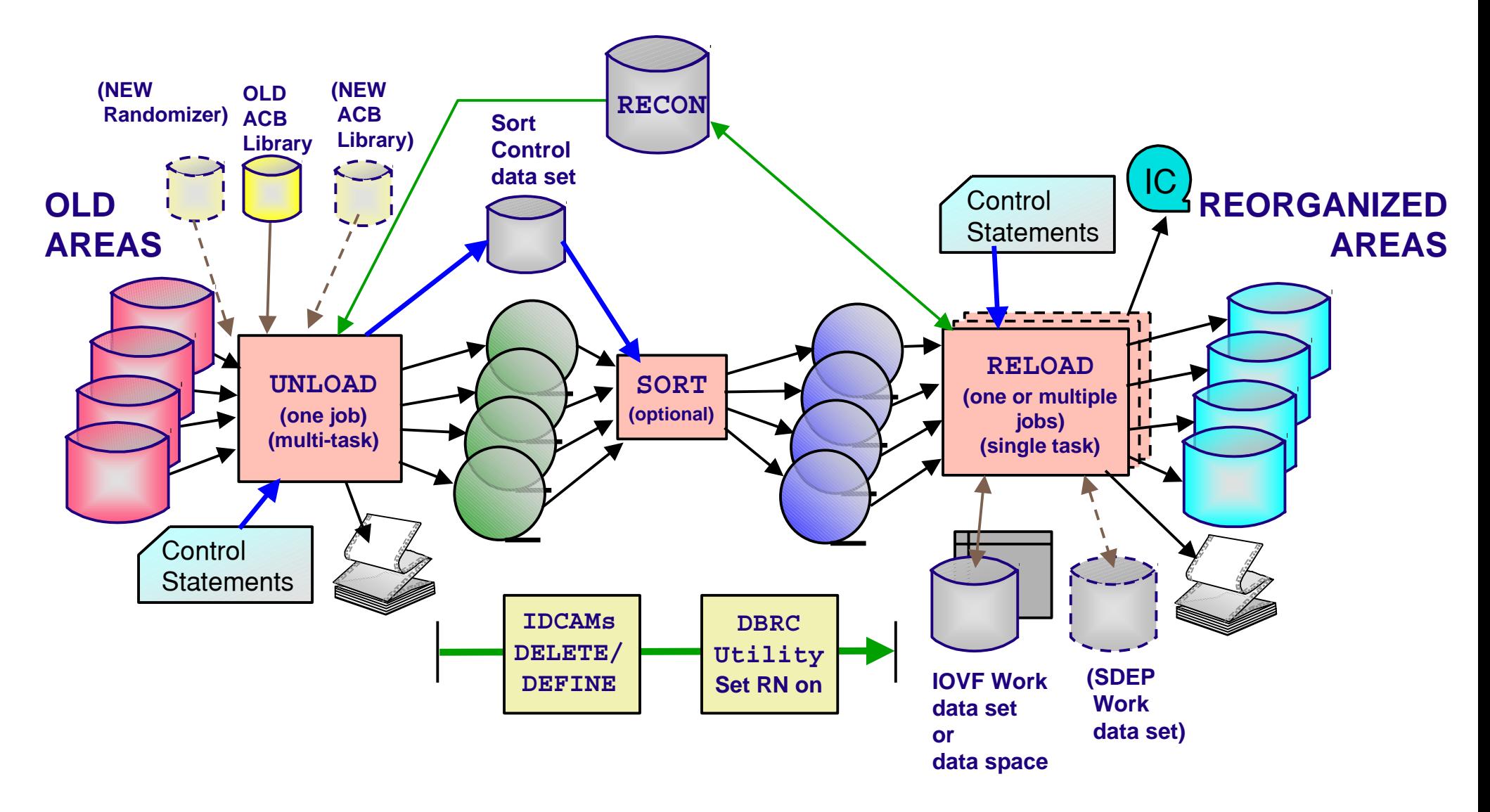

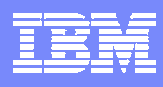

#### **(Today) Fast Path Basic Tools Unload/Reload EXEC Steps (Today) Fast Path Basic Tools Unload/Reload EXEC Steps**

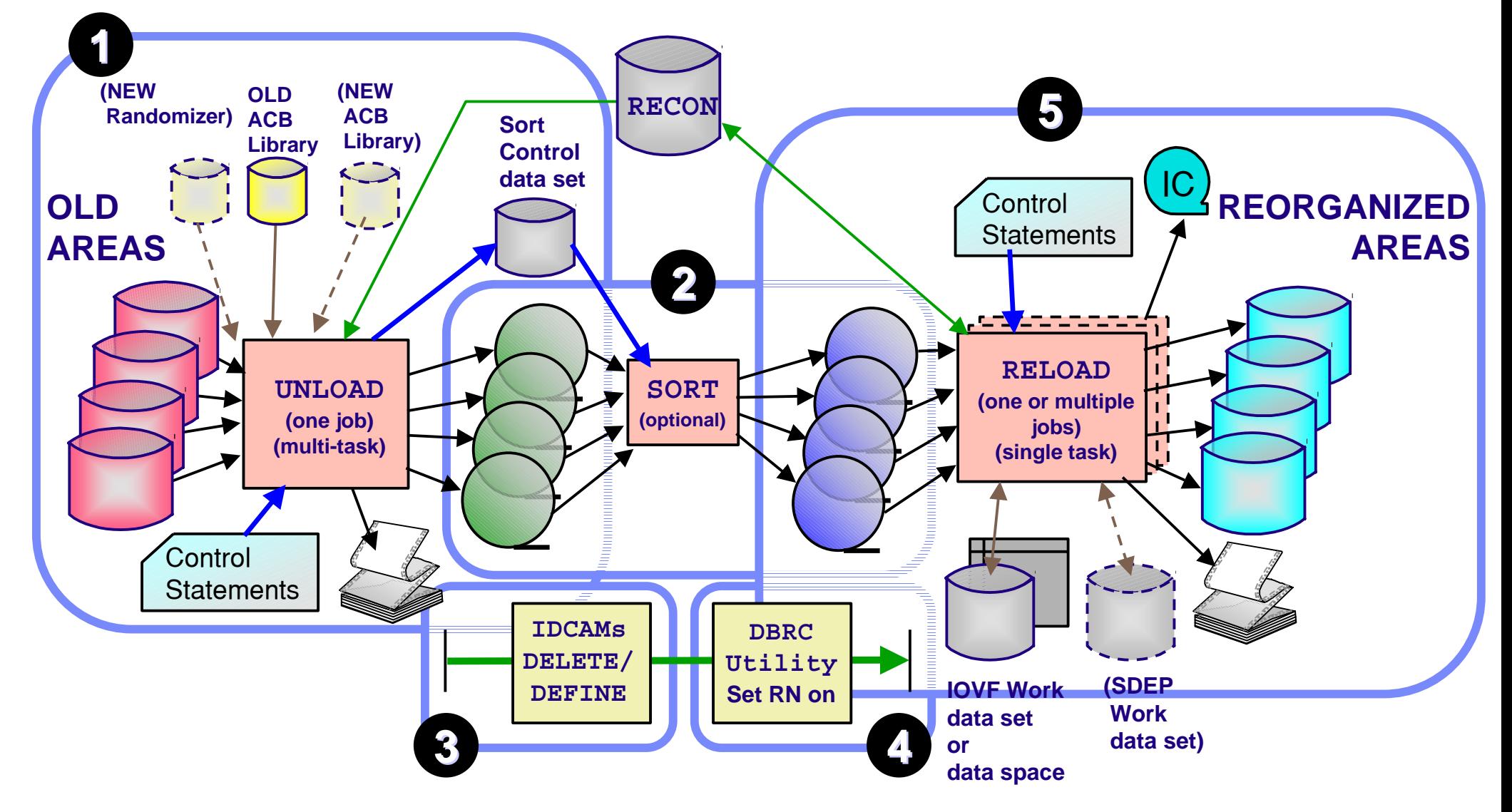

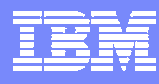

**DELETE/**

**Utility**

#### **HPFP Reorganization Tool Unload/Reload EXEC Steps**

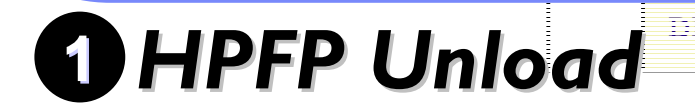

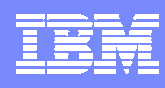

#### **HPFP Reorganization Tool Unload/Reload EXEC Steps**

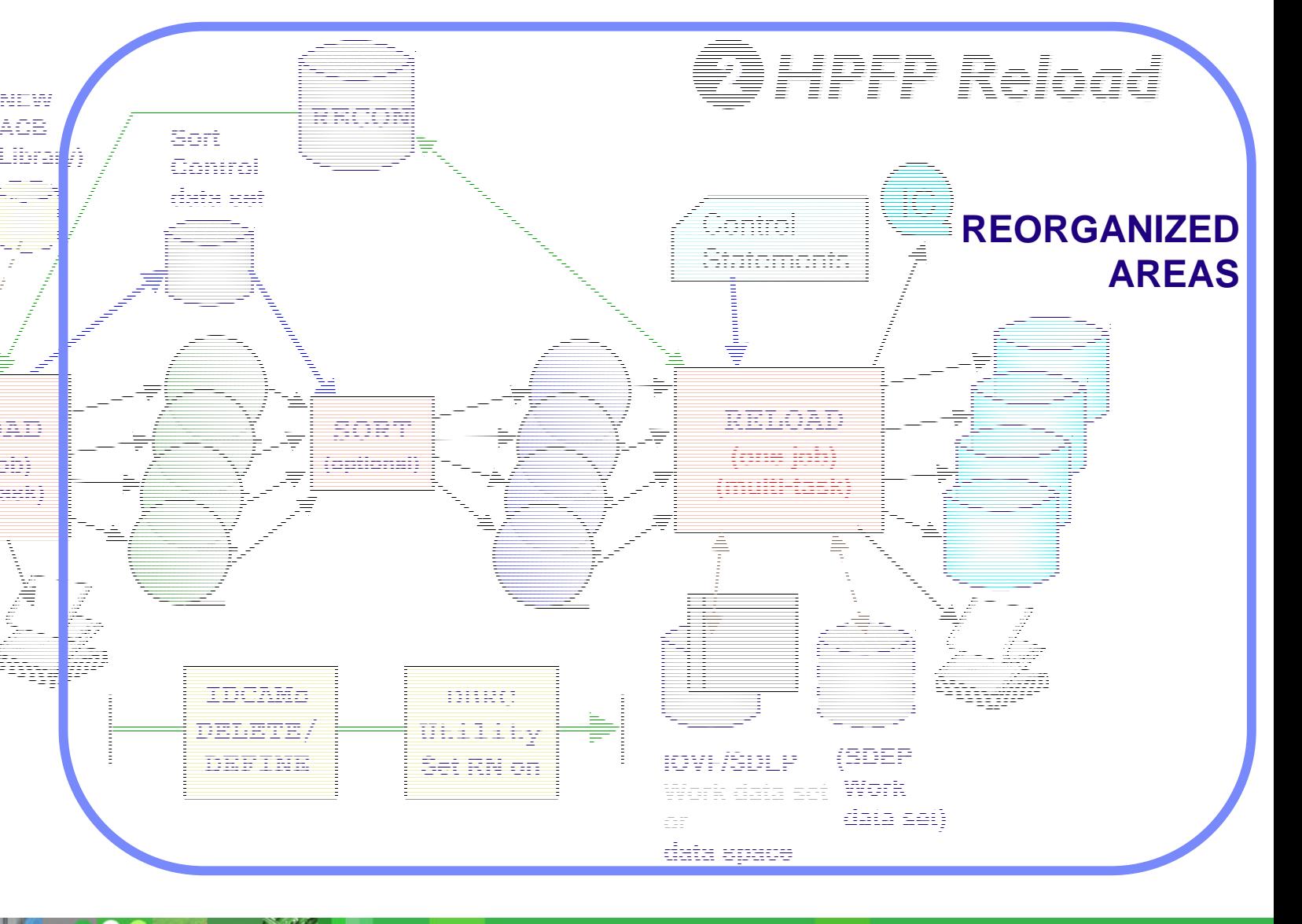

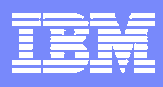

#### ✦ **High Performance Fast Path Reorganization Tool provides : High Performance Fast Path Reorganization Tool provides :**

- *Standardized JCL*
	- $\bullet$ **Single driver for unloading/reloading IMS data entry databases (DEDBs)**
	- **Controlled by unified command language**
- *Two steps to reorganize or restructure a DEDB*
	- $\bullet$ **Unloading and reloading**
	- **Sort step is not required in JCL; it is run internally**
		- − If necessary, it can be optionally included

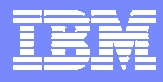

### *JCL Ease of Use : Minimize JCL Ease of Use : Minimize JCL DD Statements JCL DD Statements*

#### ✦ **HPFP Reorganization Tool dynamically allocates : HPFP Reorganization Tool dynamically allocates :**

- *DEDB area data sets for*
	- $\bullet$ **Input of the unload process**
	- •**Output of the reload process (with space allocation)**
- *ACB libraries*
- *DBRC RECON data sets*
- *Data sets of unloaded segment records for*
	- •**Output of the unload process**
	- •**Input of the reload process**
- *HFPPRINT data set*
- *HFPRPTS data set*
- *SORT work data sets*

✦ **Above DD statements are no longer required in JCL! Above DD statements are no longer required in JCL!** ✦ **Operator needs not care about these data set allocations ! Operator needs not care about these data set allocations !**

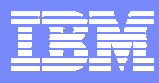

### *JCL Ease of Use : Command Language*

#### ✦ **Command Language for Control Statement Command Language for Control Statement**

- *Unified (common) to both unload and reload*
- *Controls the behavior of single driver*
- *Simplified JCL structure*

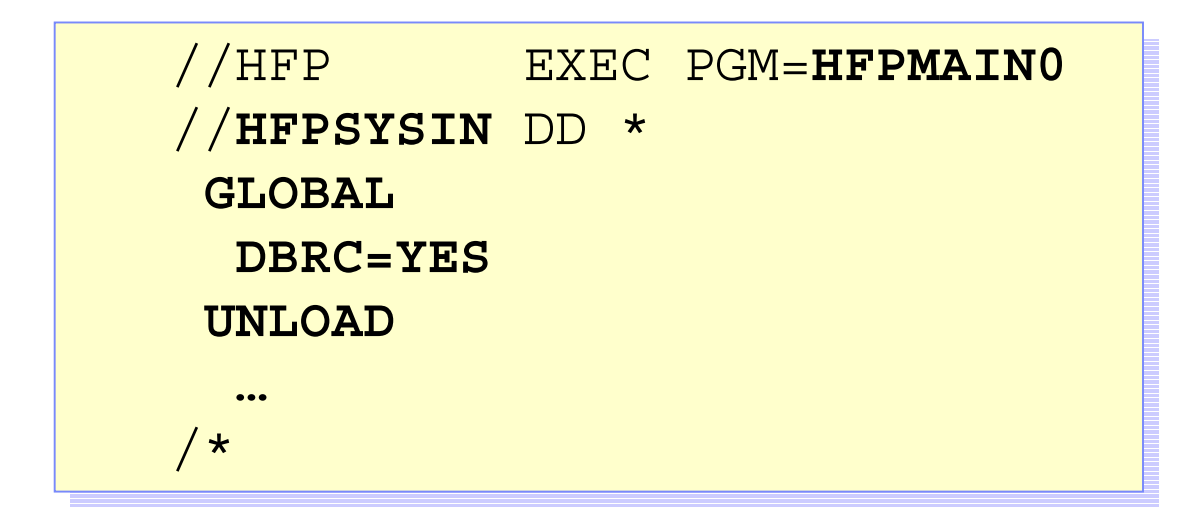

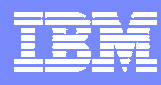

## *JCL Ease of Use : Command Language*

#### ✦ **Simple Language Structure Simple Language Structure**

- *Command*
	- **GLOBAL**
	- $\bullet$ **RELOAD**
	- $\bullet$ **UNLOAD**
	- $\bullet$ **END**
- $\blacktriangleright$  *Subcommands* 
	- **ALLOCATE for RELOAD**
	- **FILECTL for UNLOAD**
- *Keywords*
	- $\bullet$ **many…**

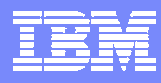

## *JCL Ease of Use : Command Language*

#### ✦ **Nice Features Nice Features**

- *Advanced Data Set Name Specification*
	- $\bullet$ **Masks can be used for data set names**
	- **Generate data set groups (GDG)**
- *Command Syntax Check without run*
	- **GLOBAL SCAN=YES**

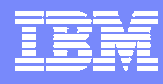

### *Improved Reports Improved Reports*

#### ✦ **7 kinds of report 7 kinds of report**

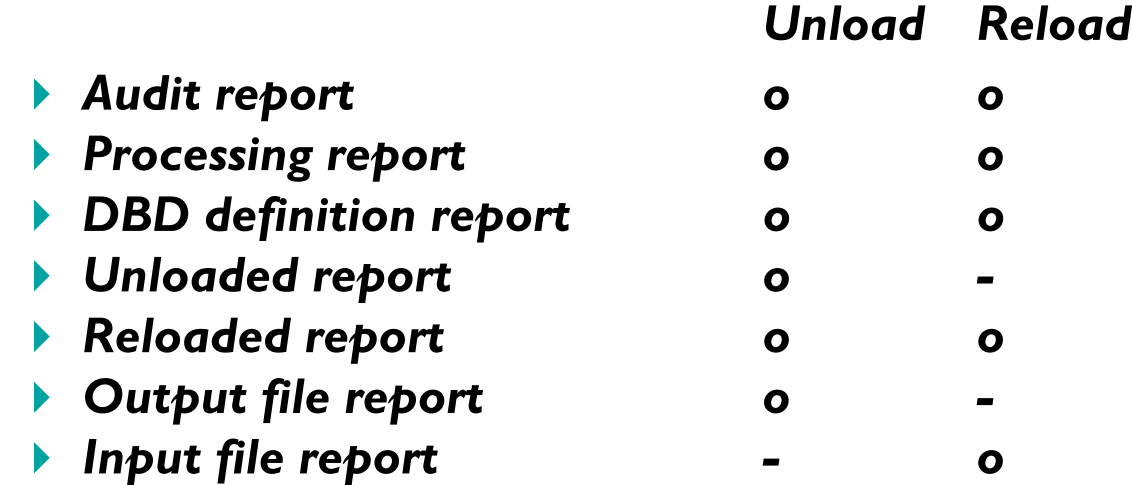

#### ✦ **Points of Improvement (vs. FP Basic Unload/Reload) Points of Improvement (vs. FP Basic Unload/Reload)**

- *Generate DBD definition report*
- *Generate Input file report*
- *More information becomes available*
	- $\bullet$ **Differences of new and old ACBLIB**
	- $\bullet$ **Pointer checking**
	- •**Key sequence field checking**

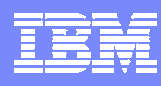

### *Integrity with IMS Integrity with IMS*

#### ✦ **DBRC environment support DBRC environment support**

- *As same as in IMS standard utilities*
- *Obtain the area authorization from DBRC to keep the integrity of the area before unload/reload process*
- *Application can run immediately after HPFP reload without any operator's interventions*

#### ✦ **Multiple DEDB Area Data Sets (MADS) support Multiple DEDB Area Data Sets (MADS) support**

- *Select one of the error-free available ADSs registered with DBRC for unloading*
- *All or the specified ADSs registered in DBRC can be made available after reloading*

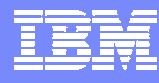

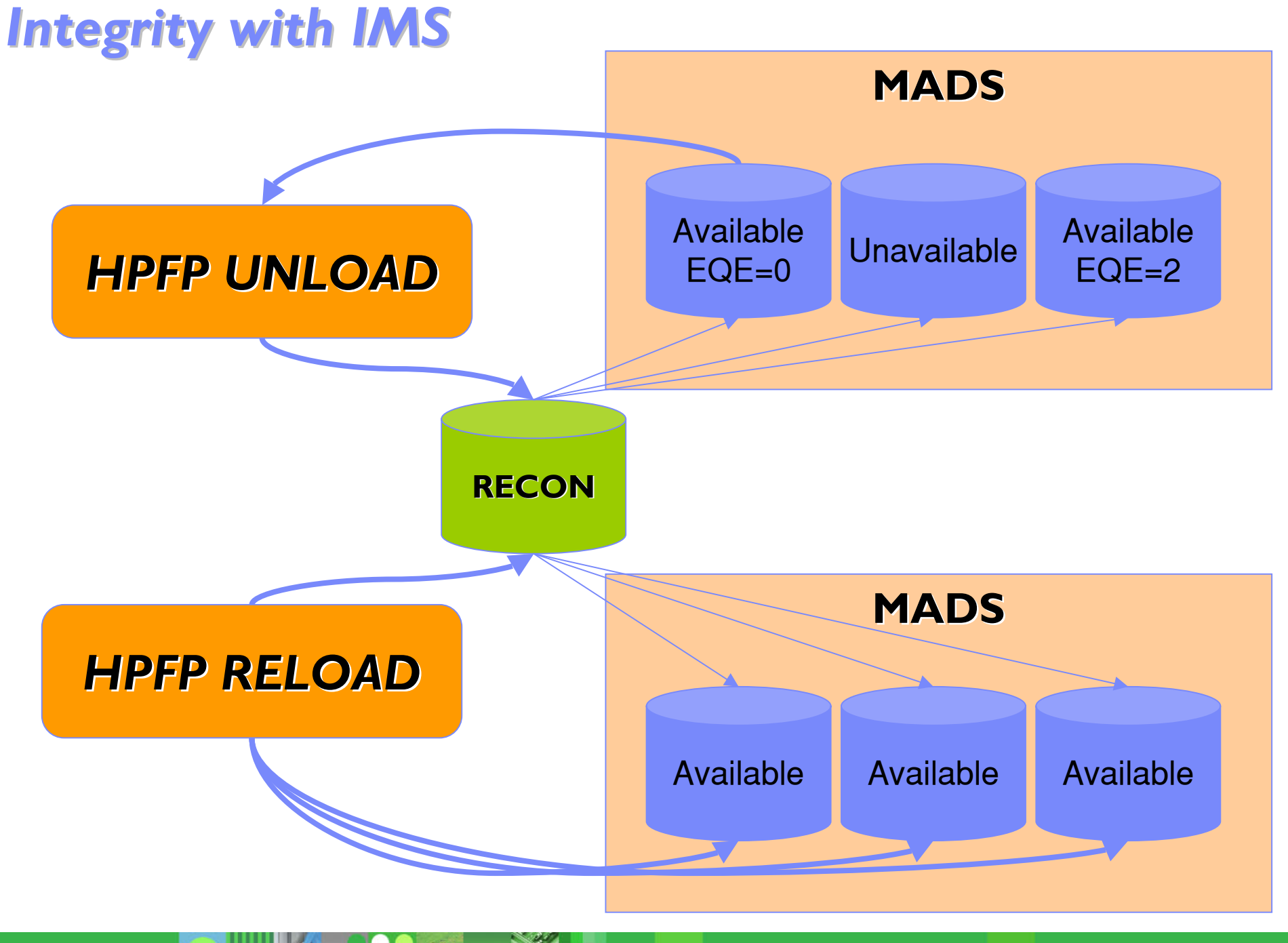

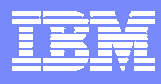

## *High Performance : Technical Topics High Performance : Technical Topics*

#### ✦ **Reduce I/O and CPU Reduce I/O and CPU**

- *Internal Sort*
	- **No SORTIN and SORTOUT I/O for sorting**
- *MMcall*
	- **Asynchronous I/O**
	- **Concurrent processing of multiple UOWs**
- *Data Space*
	- **For IOVF and SDEP**

#### ✦ **Multi -tasking tasking**

- *Parallel processing for multiple DEDB areas*
	- • **Multiple subtasks for both unload and reload**
		- − The number of concurrent processes can be specified by control statement

### *Sample JCLs Sample JCLs*

#### ✦ **You can see : You can see :**

- *How easy JCL looks like*
- *Examples of control statements*

### ✦ **4 sample JCLs 4 sample JCLs**

- *Unload an area registered with DBRC*
- *Reload an area registered with DBRC*
- *Unload multiple areas into one output data set*
- *Reload multiple areas from one input data set*

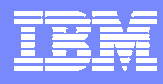

### *Unloading an Area Registered with DBRC Unloading an Area Registered with DBRC*

```
//HFPUNL EXEC PGM=HFPMAIN0
//HFPUNL EXEC PGM=HFPMAIN0
//STEPLIB DD DISP=SHR,DSN=HFP210.SHFPMOD0 
//STEPLIB DD DISP=SHR,DSN=HFP210.SHFPMOD0 
// DD DISP=SHR,DSN=IMSVS.SDFSRESL 
// DD DISP=SHR,DSN=IMSVS.SDFSRESL 
// DD DISP=SHR,DSN=IMSVS.PGMLIB
// DD DISP=SHR,DSN=IMSVS.PGMLIB
//IMSACB DD DISP=SHR,DSN=IMSVS.ACBLIB 
//IMSACB DD DISP=SHR,DSN=IMSVS.ACBLIB 
//IMSDALIB DD DISP=SHR,DSN=IMSVS.MDALIB 
//IMSDALIB DD DISP=SHR,DSN=IMSVS.MDALIB 
//HFPRPTS DD SYSOUT=* 
//HFPRPTS DD SYSOUT=* 
//HFPPRINT DD SYSOUT=* 
//HFPPRINT DD SYSOUT=* 
//HFPSYSIN DD * 
//HFPSYSIN DD * 
 GLOBAL GLOBAL {\rm DBRC}{\rm =YES}UNLOAD <sub>U</sub>
     DBD=DEDBJN22, 
DBD=DEDBJN22, 
     IAREA=(DB22AR0),
IAREA=(DB22AR0),
     OAREA=(DB22AR0),
OAREA=(DB22AR0),
     ODSNMASK= 'IMSVS.USRFILE.&AREA '
/*
/*
```
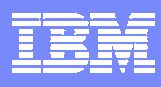

### *Hints*

- ✦ **RECON data sets are allocated dynamically by using DFSMDA RECON data sets are allocated by using DFSMDA members in the IMSDALIB DD data set. members in the IMSDALIB DD data set.**
- ✦ **The input ADS to be unloaded is dynamically allocated. The input ADS to be unloaded is dynamically allocated.**
	- *The allocation information (DD name and DS name of the ADS) is obtained from DBRC.*
- **↑ Output unloaded segment records data set for the area is IMSVS.USRFILE.DB22AR0 specified by the ODSNMASK= ODSNMASK='IMSVS.USRFILE.&AREA' parameter and it is allocated IMSVS.USRFILE.&AREA' parameter and it is allocated dynamically. dynamically.**
	- *The data set must be pre-allocated and be cataloged.*

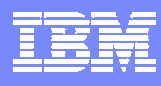

### *Reloading an Area Registered in DBRC Reloading an Area Registered in DBRC*

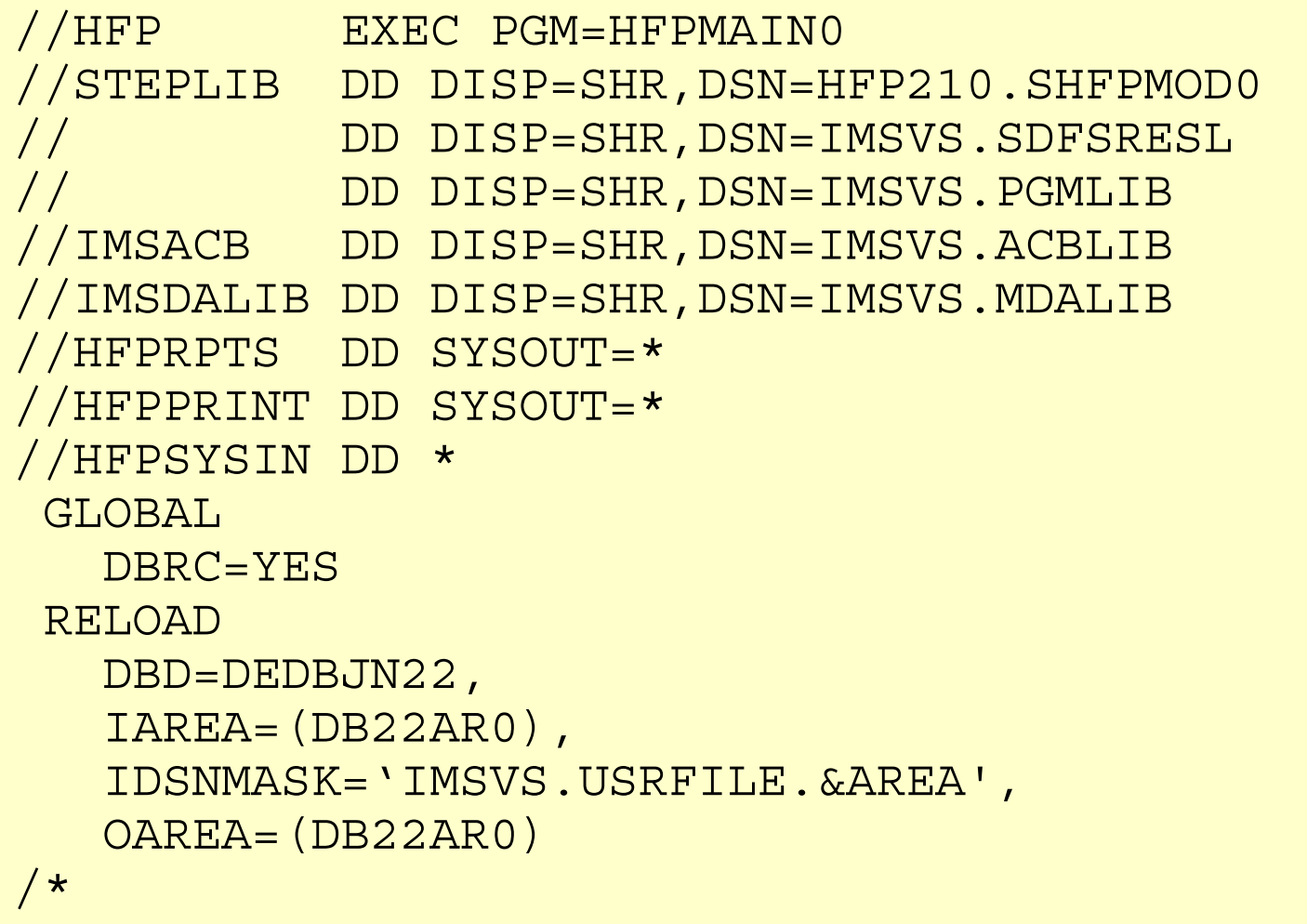

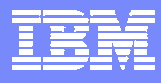

### *Hints*

- ✦ **The input unloaded segment records data set for the area is The input unloaded segment records data set for the area is IMSVS.USRFILE1.DB22AR0 specified by the IDSNMASK='IMSVS.USRFILE.&AREA' parameter and it is allocated dynamically. dynamically.**
- ✦ **The output The output ADSs to be unloaded are dynamically allocated. The to be unloaded are dynamically allocated. The**  allocation information (DD name and DS name of the ADS) is obtained from DBRC.
- ✦ **After reloading, the 'RECOV NEEDED' status of area DB22AR0 is After reloading, the 'RECOV NEEDED' status of area DB22AR0 is changed to OFF and all three changed to OFF and all three ADSs of the area are made AVAILABLE of the area are made AVAILABLE with DBRC. with DBRC.**

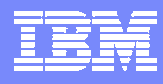

### *Unloading multiple areas into one output data set Unloading multiple areas into one output data set*

```
//HFPUNL EXEC PGM=HFPMAIN0
//STEPLIB DD DISP=SHR,DSN=HFP210.SHFPMOD0 
//STEPLIB DD DISP=SHR,DSN=HFP210.SHFPMOD0 
// DD DISP=SHR,DSN=IMSVS.SDFSRESL 
// DD DISP=SHR,DSN=IMSVS.SDFSRESL 
// DD DISP=SHR,DSN=IMSVS.PGMLIB
// DD DISP=SHR,DSN=IMSVS.PGMLIB
//IMSACB DD DISP=SHR,DSN=IMSVS.ACBLIB 
//IMSACB DD DISP=SHR,DSN=IMSVS.ACBLIB 
//USRFILE1 DD DISP=(NEW,CATLG),DSN=IMSVS.USRFILE1,SPACE=(CYL,(5,1)),
//USRFILE1 DD DISP=(NEW,CATLG),DSN=IMSVS.USRFILE1,SPACE=(CYL,(5,1)),
// UNIT=SYSDA,VOL=SER=VOL001
// UNIT=SYSDA,VOL=SER=VOL001
//SYSOUT DD SYSOUT=* 
//SYSOUT DD SYSOUT=* 
//HFPRPTS DD SYSOUT=* 
//HFPRPTS DD SYSOUT=* 
//HFPPRINT DD SYSOUT=* 
//HFPPRINT DD SYSOUT=* 
//HFPSYSIN DD * 
//HFPSYSIN DD * 
 GLOBAL G
     {\tt DBRC=NO}UNLOAD <sub>u</sub>

DBD=DEDBJN22, 
      DBD=DEDBJN22, 
     IAREA=(DB22AR0,DB22AR1,DB22AR2,DB22AR3),
IAREA=(DB22AR0,DB22AR1,DB22AR2,DB22AR3),
     IDSNMASK='IMSVS.&AREA.ADS1',
IDSNMASK='IMSVS.&AREA.ADS1',
     \mathop{\rm SORT}\nolimits=\mathop{\rm YES}\nolimitsFILECTL
     OAREA=(DB22AR0,DB22AR1),<br>PRIJIKE IKRETIE:
     DDNAME=USRFILE1
   FILECTL
     OAREA=(DB22AR2,DB22AR3),<br>Pallian illiale ignoritra i
     DSNAME='IMSVS.USRFILE2',
DSNAME='IMSVS.USRFILE2',
     DISP=(NEW,CATLG)
DISP=(NEW,CATLG)
/*
/*//HFPUNL EXEC PGM=HFPMAIN0
```
### *Hints*

- ✦ **The DBRC=NO option does not check the area status in DBRC The DBRC=NO option does not check the area status in DBRC, so RECON**  data sets are not needed.
- ✦ **The input The input ADSs to be unloaded for specified areas are dynamically allocated by to be unloaded for specified areas are dynamically allocated by using the IDSNMASK parameter. using the IDSNMASK parameter.**
- ✦ **Following Following ADSs are allocated: are allocated:**
	- *IMSVS.DB22AR0.ADS1 for area DB22AR0*
	- *IMSVS.DB22AR1.ADS1 for area DB22AR1*
	- $\blacktriangleright$ *IMSVS.DB22AR2.ADS1 for area DB22AR2*
	- *IMSVS.DB22AR3.ADS1 for area DB22AR3*
- $\blacklozenge$  The output unloaded segment records data set for area DB22AR0 and **DB22AR1 is IMSVS.USRFILE1 specified by the DDNAME=USRFILE1 parameter in the FILECTL subcommand. in the FILECTL subcommand.**
- **↑ The output unloaded segment records data set for area DB22AR2 and DB22AR3 is IMSVS.USRFILE2 specified by DSNAME='IMSVS.USRFILE2' in the FILECTL subcommand and it is allocated dynamically.**
- **↑ By the SORT=YES parameter, the two output unloaded segment records data** sets are sorted internally by the area number, RAP RBA, and the root key value.

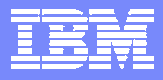

### *Reloading multiple areas from one input data set Reloading multiple areas from one input data set*

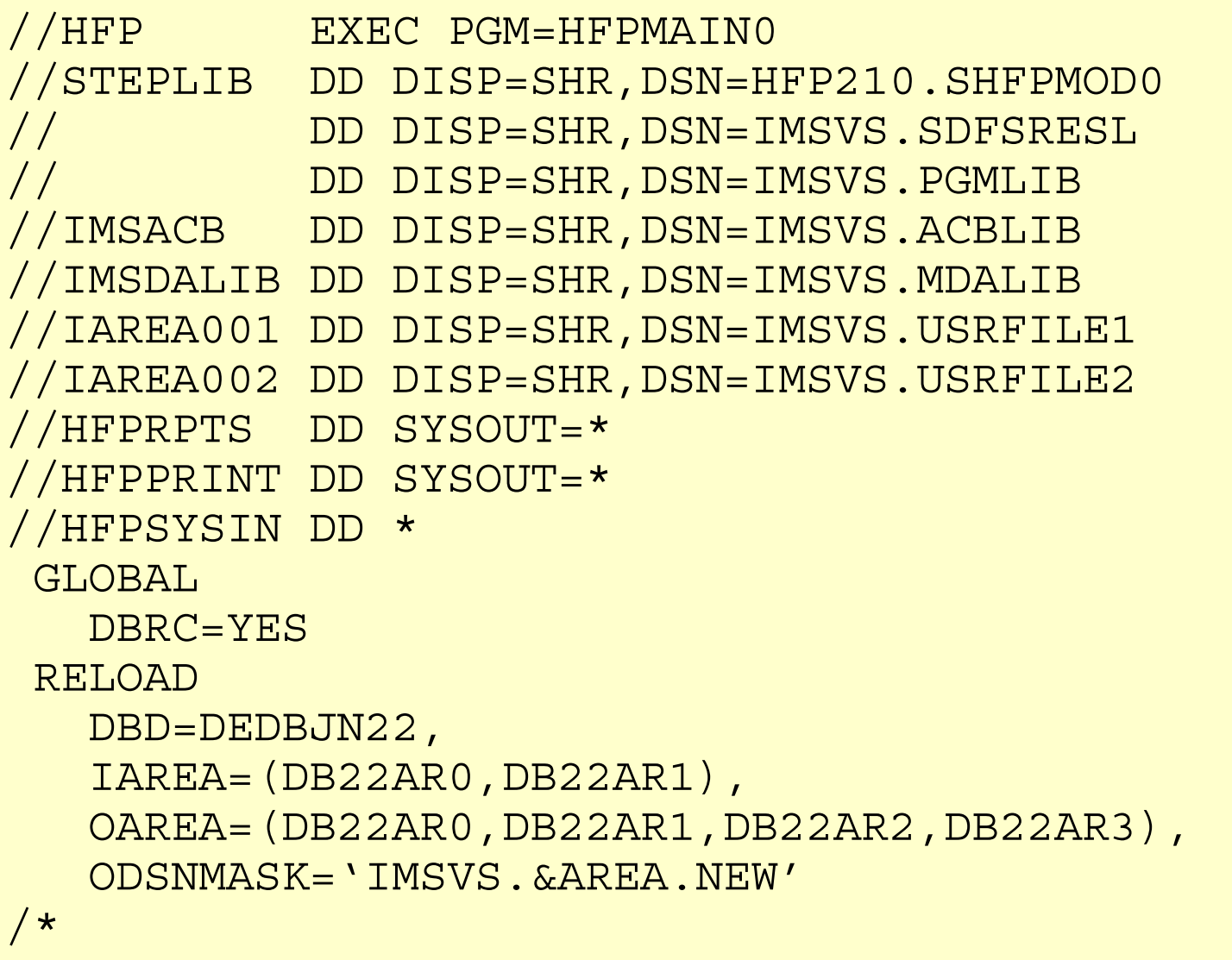

/\*

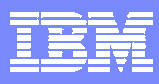

### *Hints*

- ✦ **RECON data sets are allocated dynamically by using DFSMDA RECON data sets are allocated by using DFSMDA members in the IMSDALIB DD data set. members in the IMSDALIB DD data set.**
- ✦ **The input unloaded segment records data set for area DB22AR0 and The input unloaded segment records data set for area DB22AR0 and DB22AR1 is IMSVS.USRFILE1 specified by the IAREA001 DD.**
- ✦ **The input unloaded segment records data set for area DB22AR2 and The input unloaded segment records data set for area DB22AR2 and DB22AR3 is IMSVS.USRFILE2 specified by the IAREA002 DD.**
- **↑ Because the two input unloaded segment records data sets are already** sorted during the unload process, it is not necessary to specify the **SORT=YES** parameter. SORT=YES must be specified if these data set are not sorted during the unload process.
- ✦ **The output The output ADSs to be reloaded for specified areas are dynamically to be reloaded for specified areas are dynamically allocated by specified the ODSNMASK= allocated by specified the ODSNMASK='IMSVS.&AREA.NEW' IMSVS.&AREA.NEW' parameter. parameter.**
- ✦ **After reloading, areas DB22AR0, DB22AR1, the 'RECOV NEEDED' After reloading, areas DB22AR0, DB22AR1, the 'RECOV NEEDED'**  status of the areas is changed to OFF and all ADSs of these area are **made AVAILABLE with DBRC. made AVAILABLE with DBRC.**

### *Sample Reports Sample Reports*

#### ✦ **7 reports 7 reports**

- *Audit report*
- *Processing report*
- *DBD definition report*
- *Unloaded report*
- *Reloaded report*
- *Output file report*
- *Input file report*

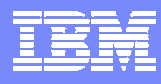

### *Audit Report Audit Report*

#### ✦ **HFPSYSIN and JCL EXEC statement report HFPSYSIN and JCL EXEC statement report**

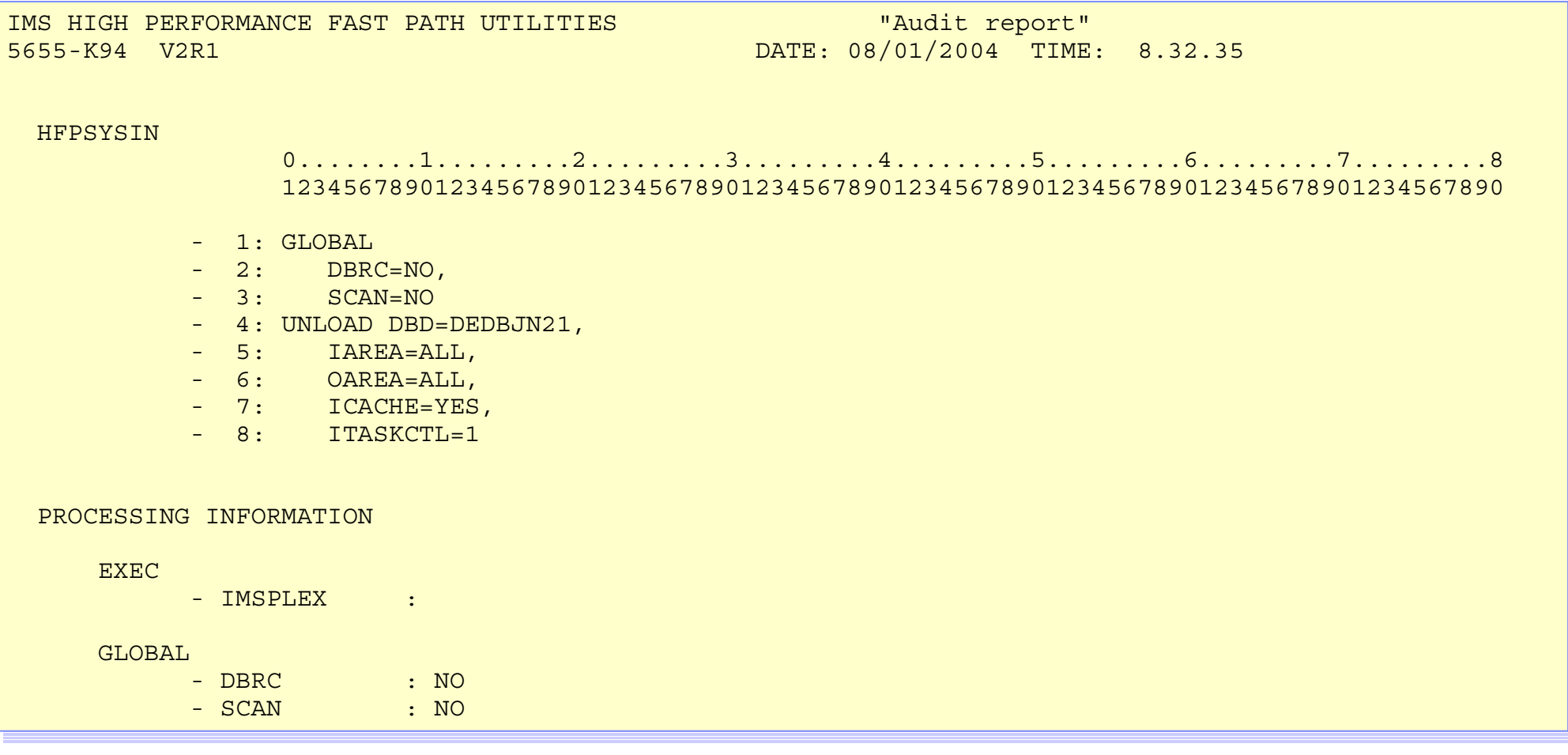

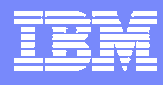

### *Processing Report Processing Report*

#### ✦ **Values that the unload or the reload command processing uses Values that the unload or the reload command processing uses**

*Values shown are determined from HFPSYSIN and the system defaults*

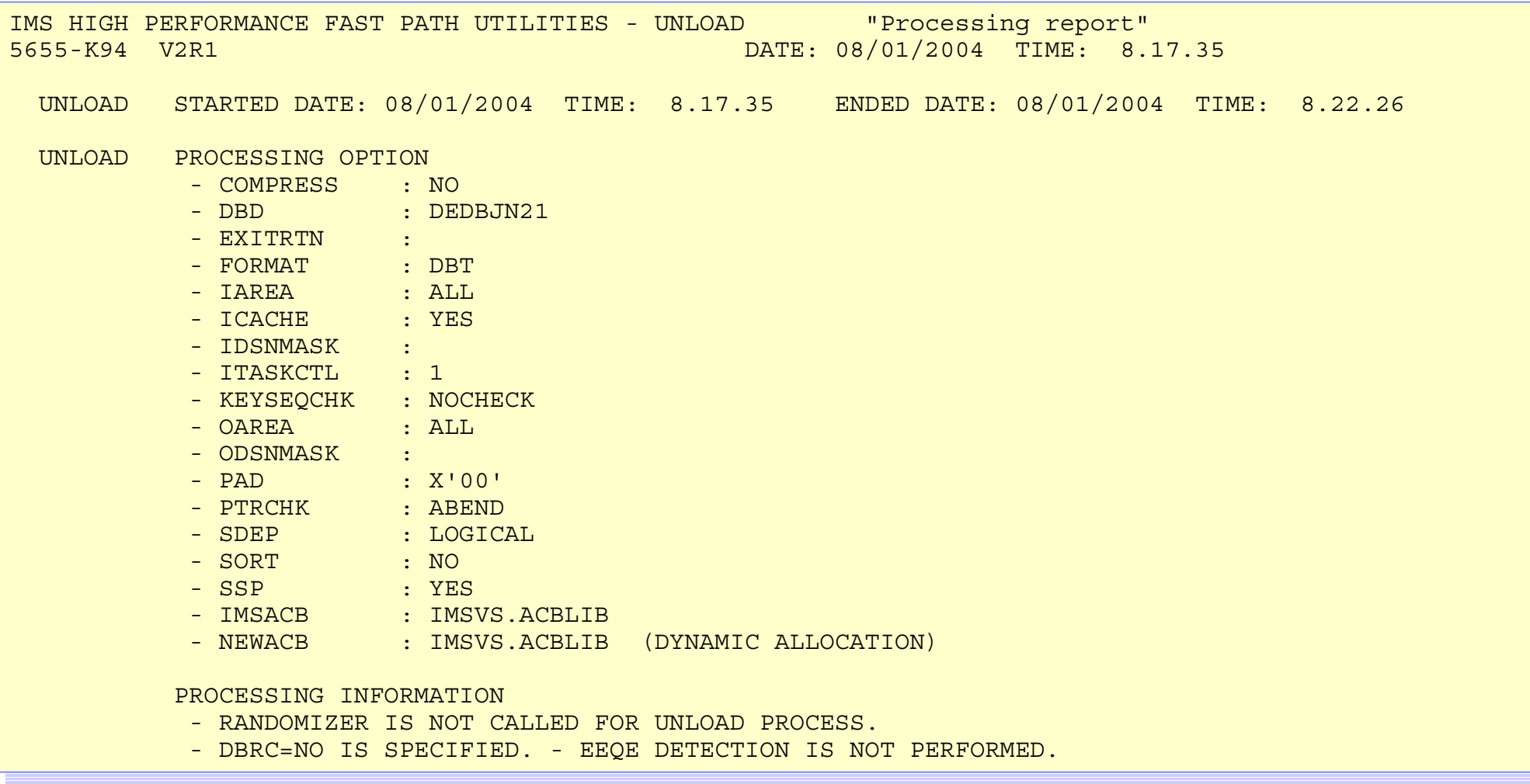

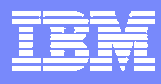

### *DBD Definition Report DBD Definition Report*

#### ✦ **Information of ACBLIB for Unload/Reload command processing Information of ACBLIB for Unload/Reload command processing**

#### ✦ **Report differences between new and old Report differences between new and old ACBLIBs ACBLIBs**

- *"\*" means non-severe difference*
- *"&" means severe difference and stops processing*

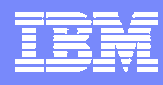

### *DBD Definition Report DBD Definition Report*

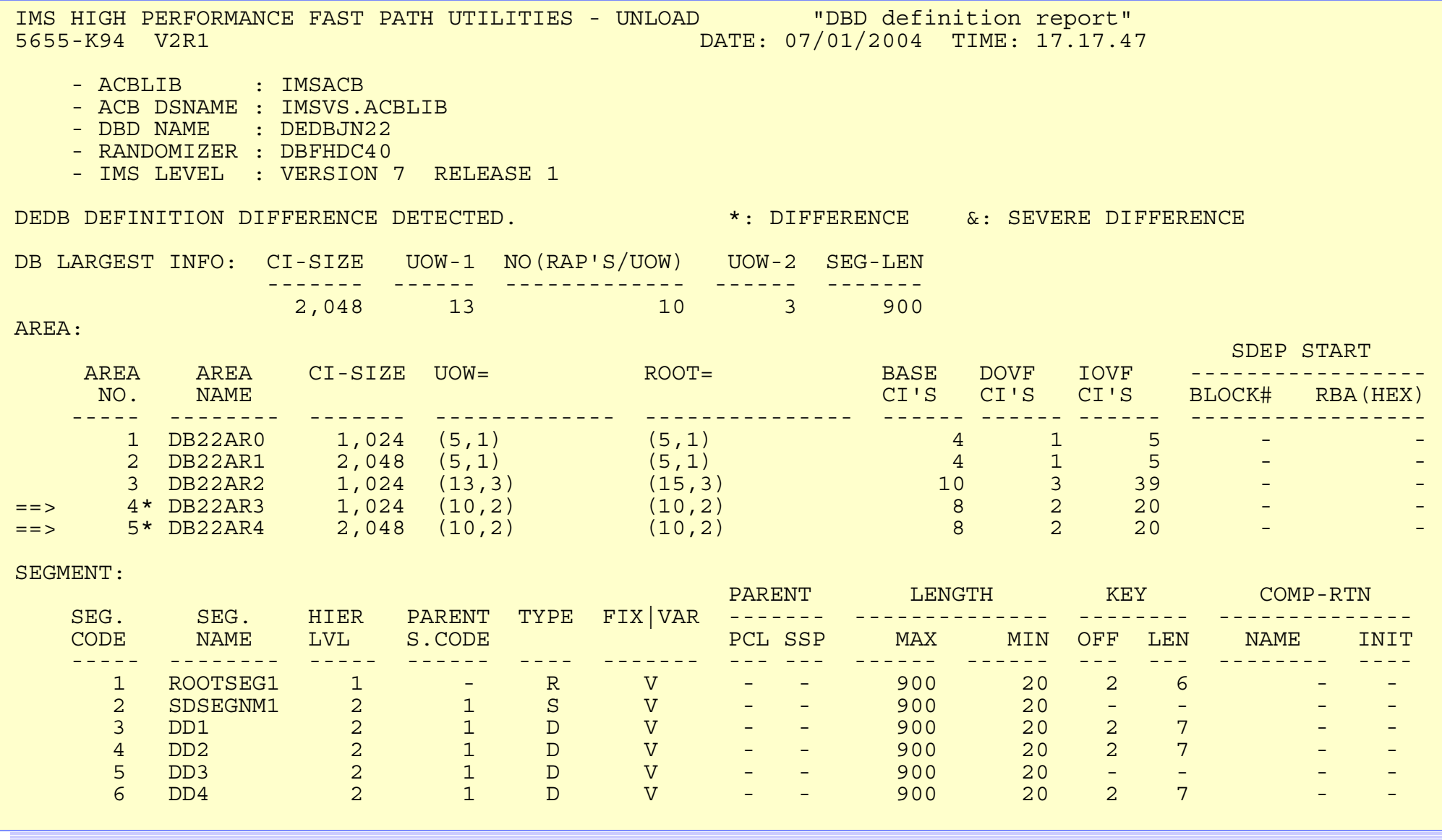

*Legend : R: Root Segment, D: DDEP Segment, S: SDEP Segment, F: Fixed Length, V: Variable Length, I: Comp Init, Y:PCL Defined*

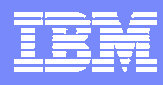

### *Unloaded Report Unloaded Report*

#### **↑ A** count of the number of segments (by segment name and segment **code) that were unloaded from each area of the database code) that were unloaded from each area of the database**

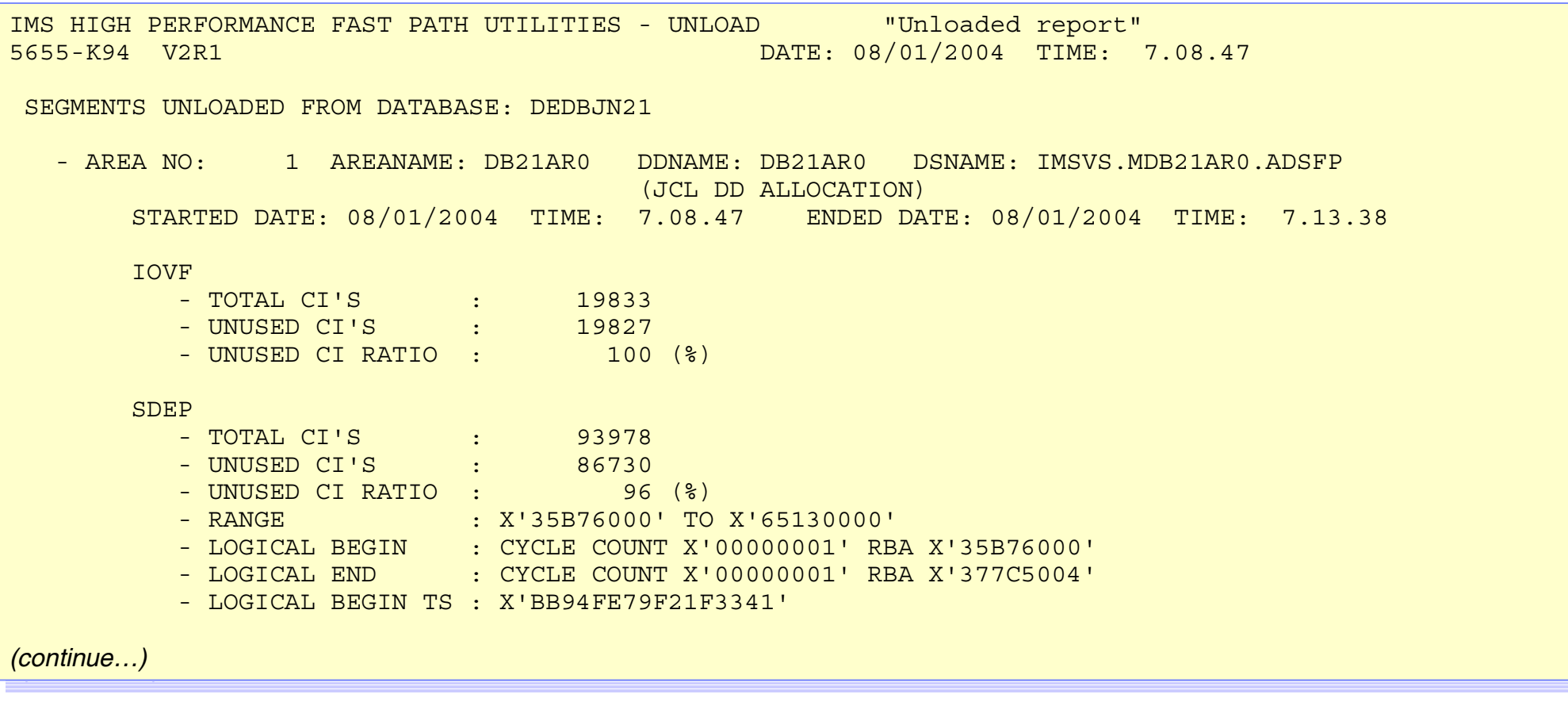

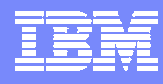

### *Unloaded Report Unloaded Report*

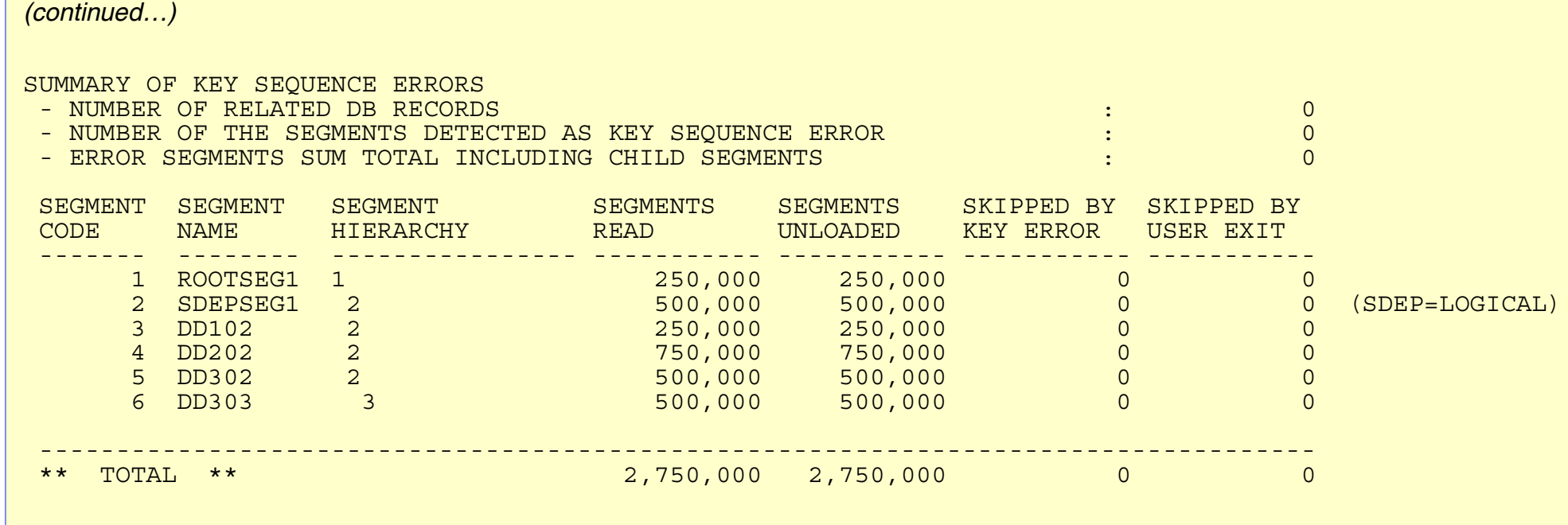

**CARD CARD** 

an an

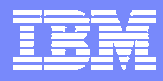

### *Reloaded Report Reloaded Report*

#### **↑ A** count of the number of segments that are to be reloaded to each area **of the new database, and the count of the total number of segments in** the database.

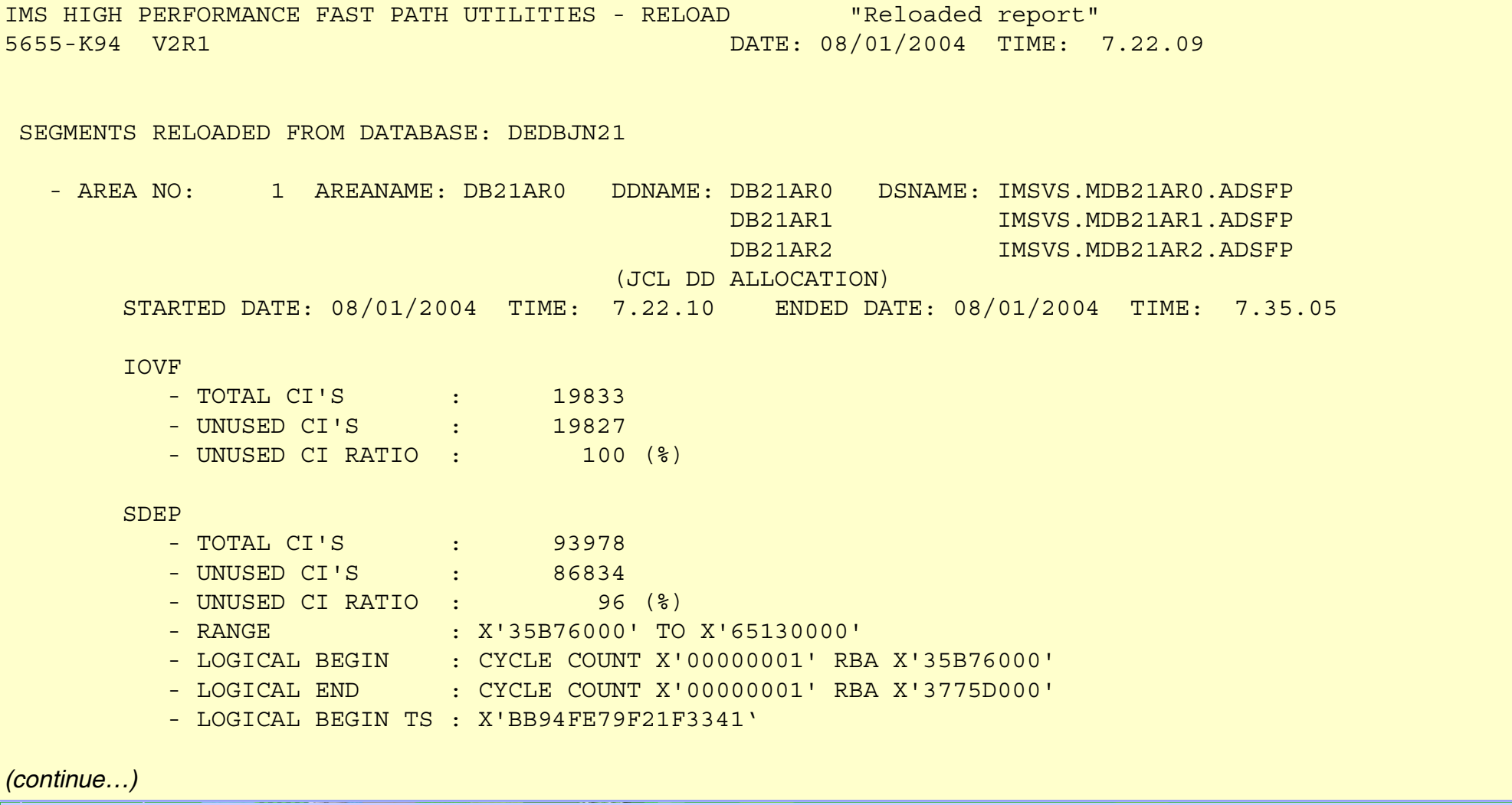

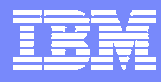

### *Reloaded Report Reloaded Report*

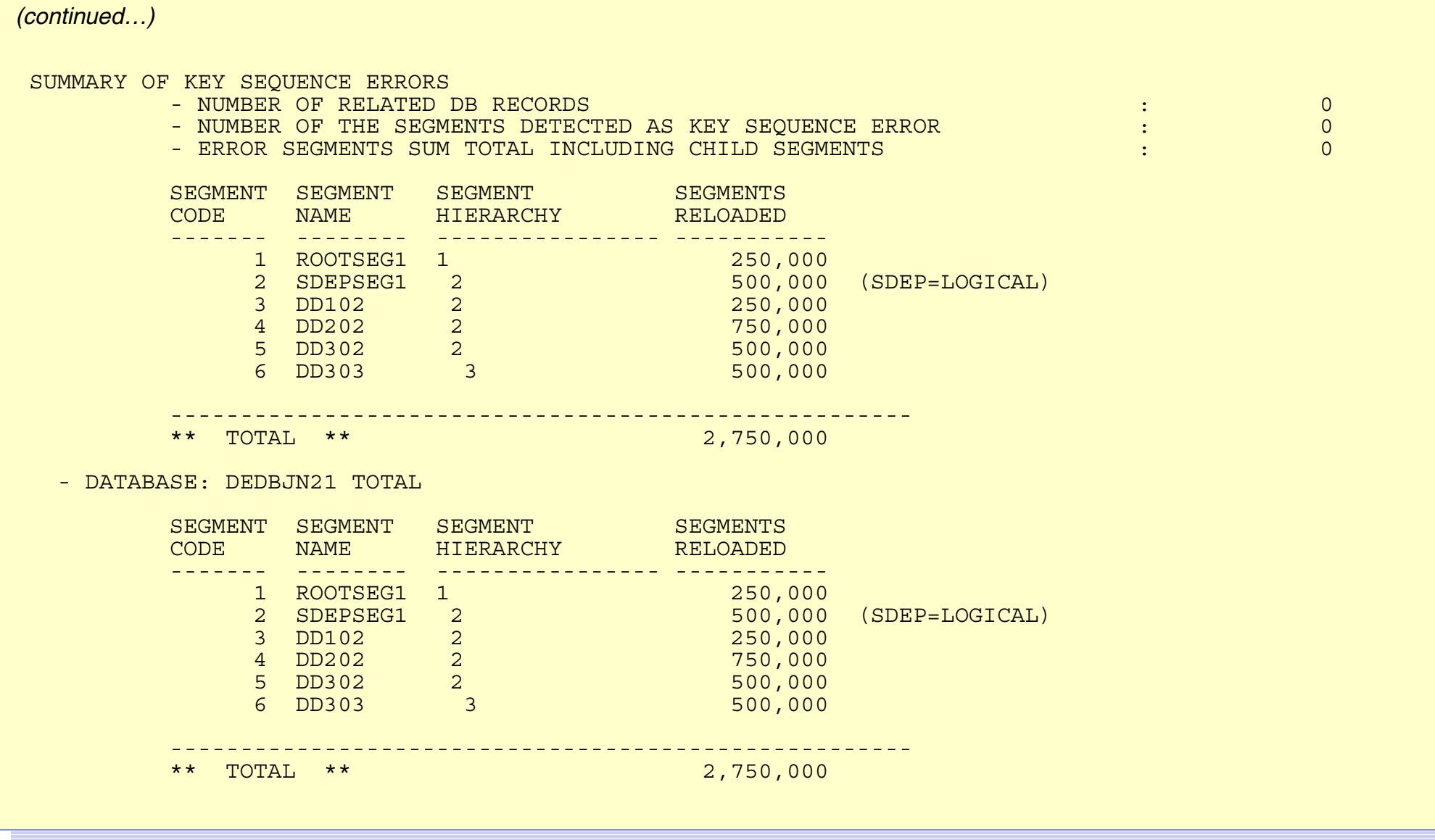

 $\frac{\partial \mathcal{L}(\mathbf{x})}{\partial \mathbf{x} \cdot \mathbf{x}}$ 

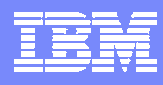

### *Output File Report Output File Report*

#### **↑ Segment counts and area totals by the output file ddname**

- *File totals and a database total are also provided*
- *The area totals should match the area totals in the Reloaded report*

```
IMS HIGH PERFORMANCE FAST PATH UTILITIES - UNLOAD "Output file report"
IMS HIGH PERFORMANCE FAST PATH UTILITIES - UNLOAD "Output file report"
 555-K94 V2R1 DATE: 00/01/2004 TIME: 7.00.47
 SEGMENT TOTALS BY OUTPUT FILE:- FILE DDNAME: OAREA001 DSNAME: IMSVS.HFPUSR.DB21AR0
          JCL DD ALLOCATION)
   - AREA NO: 1 AREANAME: DB21AR0
          SEGMENT SEGMENT SEGMENT SEGMENTS
          CODE NAME HIERARCHY WRITTEN
------- -------- ---------------- -----------250,000
                10018281 1 250,000 10018281 1
                200,000 200,000 1001 -2001 -1001 -10013 DD102 2 250,000
3 DD102 2 250,000
                4 DD202 2 750,000 2 750,000 2 750,000 2 750,000 2 750,000 2 750,000 2 750,000 2 750,000 2 750,000 2 750,000 2 
                \overline{500} \overline{500}, \overline{500}, \overline{500}\frac{6}{500}* Total ** 2,750,000
(continue…)
(continue…)5655-K94 V2R1 DATE: 08/01/2004 TIME: 7.08.47
SEGMENT TOTALS BY OUTPUT FILE:(JCL DD ALLOCATION)
         CODE NAME HIERARCHY WRITTEN1 ROOTSEG1 1
               2 SDEPSEG1 2 500,000 (SDEP=LOGICAL)
               4 DD202 2 750,000
               5 DD302 2 500,000
               6 DD303 3 500,000
                      -----------------------------------------------------** TOTAL ** 2,750,000
```
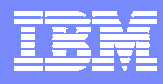

### *Output File Report Output File Report*

#### *(continued…) (continued…)*

#### - FILE DDNAME: OAREA001 TOTAL-

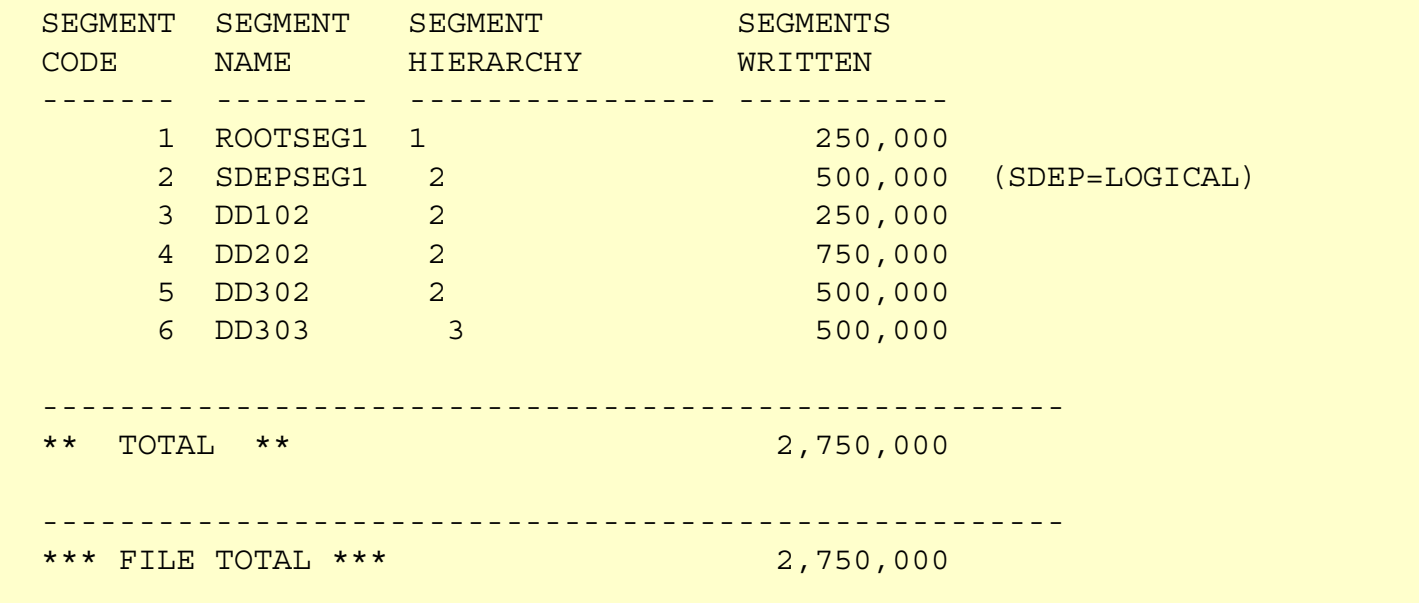

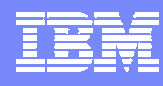

### *Input File Report Input File Report*

#### **↑ Segment counts and area totals by the input file ddname**

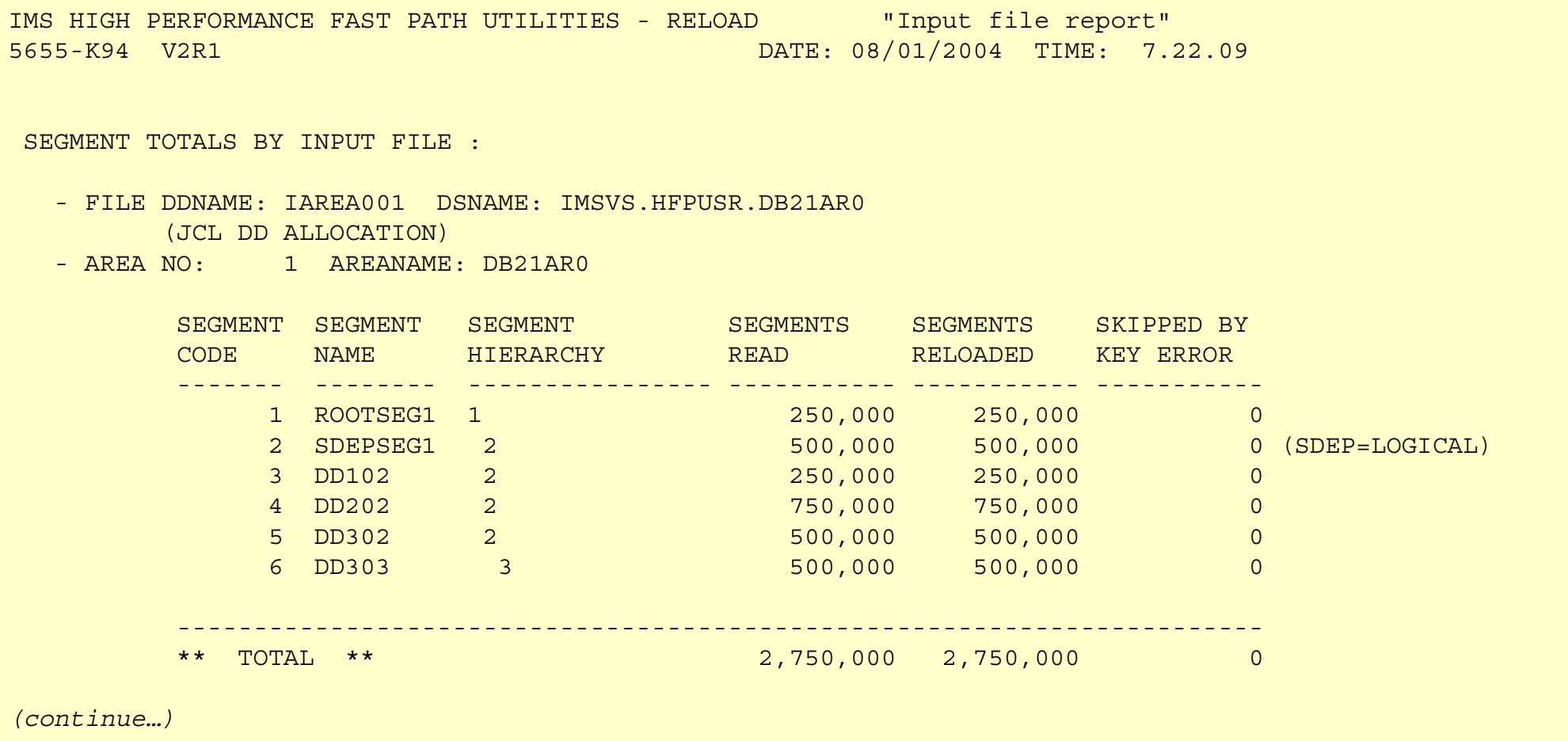

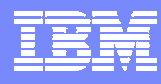

### *Input File Report Input File Report*

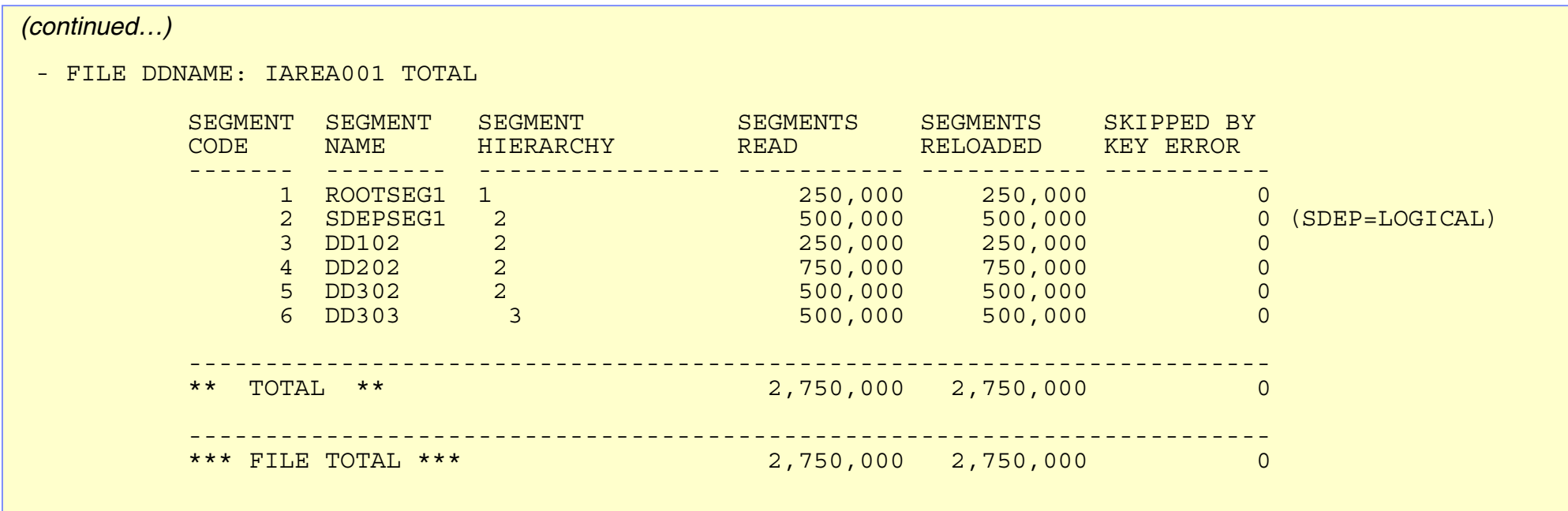

**CARL CARL** 

**PERSONAL PROPERTY** 

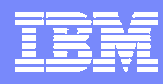

### *Agenda*

 $\bigstar$ Overview – **IMS High Performance Fast Path Utilities IMS High Performance Fast Path Utilities**

✦**High Performance Fast Path Reorganization Tool High Performance Fast Path Reorganization Tool**

 $\leftrightarrow$  **Fast Path Basic Tools – Enhancements** 

◆Fast Path Online Tools – Enhancements

✦**Summary Summary**

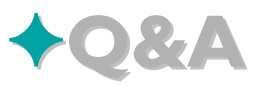

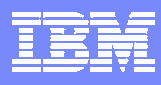

### *Fast Path Basic Tools Fast Path Basic Tools*

#### ✦**DEDB Unload/Reload DEDB Unload/Reload**

- *DB AREA dynamically allocated*
- *Full DBRC interface*
- *Concurrent initialization and reload of Multiple DEDB Area Data Sets (MADS)*
- *Includes support for SDEPs*
- *Allows migration to/from HDAM, HALDB*
- *Provides an API for reading/writing unload data set*
- *Image copy data set after reloading*

#### ✦**DEDB Pointer Checker DEDB Pointer Checker**

- *Includes support for Image Copy data set*
	- $\bullet$ **Standard Image Copy**
	- •**Image Copy Enhancement**
	- $\bullet$ **IC2**
- *DBRC interaction and Dynamic Allocation*

#### ✦ **DEDB Tuning Aid DEDB Tuning Aid**

*For predicting effects of a DB change*

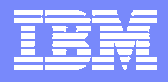

### *Fast Path Basic Tools Fast Path Basic Tools – DEDB Unload/Reload Aids DEDB Unload/Reload Aids*

#### ✦ **High performance offline Unload and Reload utilities High performance offline Unload and Reload utilities**

- *Single or multiple areas concurrently*
- ✦ **DEDB Reload Segment Data Set Create utility DEDB Reload Segment Data Set Create utility** 
	- *Enables a user application program to create a DEDB reload segment data set*

#### **✦ DEDB Unload Segment Data Set Retrieve utility**

 *Enables a user application program to retrieve unloaded DEDB database segments from the DEDB reload segment data set in hierarchical order*

#### **← DEDB Unload Conversion utility**

 *Inserts data from various formats of unload files onto an IMS Full Function or a Fast Path DEDB database*

#### ✦ **Database Definition Record Create utility Database Definition Record Create utility**

*In case you lose the DB Definition Record (built by unload, needed by reload)* 

### ✦ **DEDB Randomizing module (FABARMIF) DEDB Randomizing module (FABARMIF)**

- *Enables an application program to invoke a DEDB randomizer*
	- $\bullet$ **Application specifies DBD name and Rootkey**
	- • **FABARMIF returns AREA number and RAP CI address (and UOW number)**

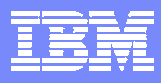

### *E nhancements from FPB V1R2 GA hancements from FPB V1R2 GA*

- **← Produce LARGEST DATABASE RECORDS REPORT (PQ58683 )** 
	- **← Produce UOW range records in History2 DD by DEDB PC** (PQ80775 )
	- ✦ **Return code enhancement support Return code enhancement support** (PQ83614) (PQ83614)
	- ✦ **Site Default support for DEDB PC (FABADA1) and DEDB UR Site Default support for DEDB PC (FABADA1) and DEDB UR (Unload/Reload) (Unload/Reload)** (PQ65931, PQ66084) (PQ65931, PQ66084)
		- **← Provide IMSDALIB DD for DEDB PC and DEDB UR (PQ89848)**
		- $\blacklozenge$  Ignore pointer and key sequence errors, and continue with the **unload/reload process unload/reload process** (PQ61155, PQ69196,PQ71615,PQ71985) (PQ61155, PQ69196,PQ71615,PQ71985)
	- ✦ **SDEP enhancements SDEP enhancements**
		- *Relocate SDEP to make the expanded SDEP space immediately usable when SDEP=PHYSICAL* (PQ78601)
		- *UNLOAD/RELOAD with SDEP=PHYSICAL accompanied by DBD change*  (PQ79080)

✦ **Place certain segments into overflow Place certain segments into overflow CIs including IOVF including IOVF** (PQ91752) (PQ91752) **← Support HD UNLDREC for HALDB by FABCUR9** (PQ81259)

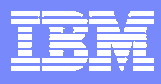

### *Largest Database Records Report for DEDB PC Largest Database Records Report for DEDB PC*

#### ✦ **Largest database records report provides a description of each l Largest database records report provides a description of each large database record, beginning with the largest. database record, beginning with the largest.**

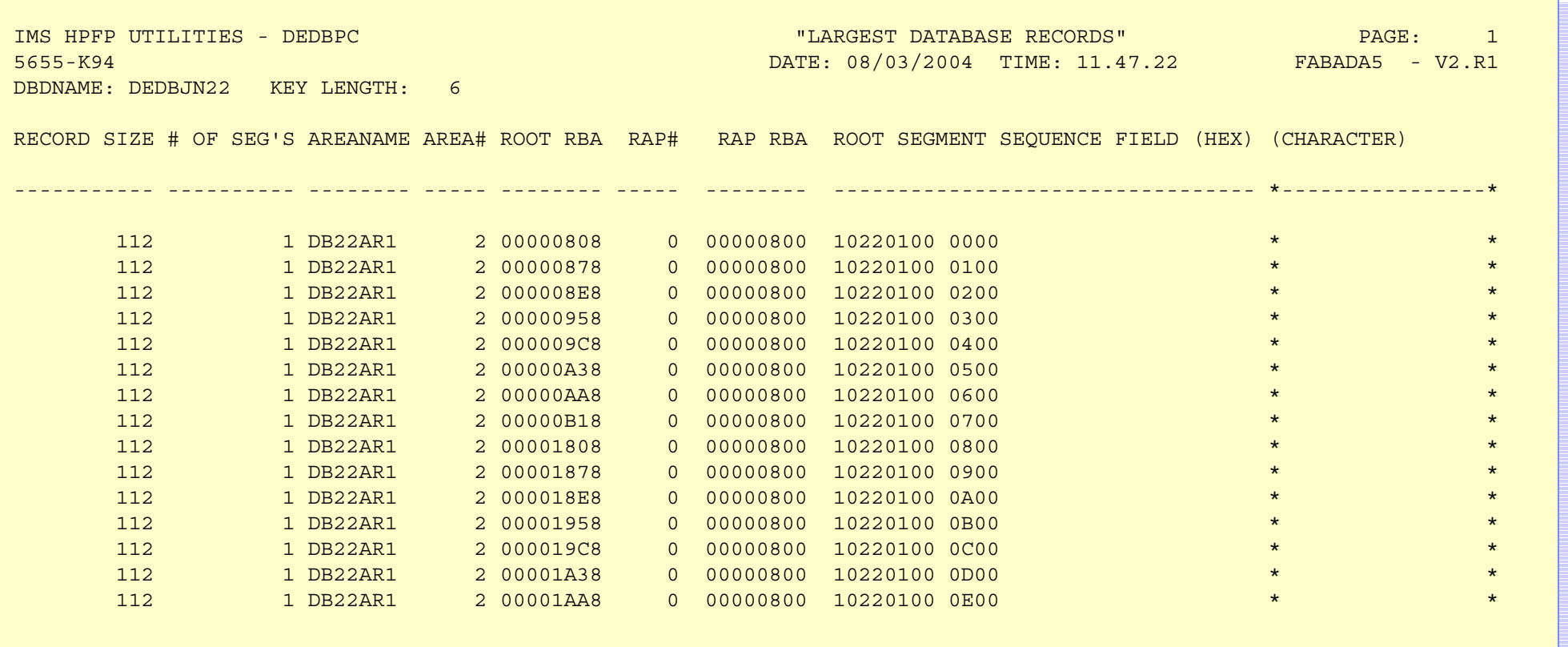

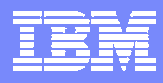

### *UOW Range Records in Hi UOW Range Records in History2 DD for DEDB PC story2 DD for DEDB PC*

#### ✦ **Provides the History2 records that is totaled by UOW range. Provides the History2 records that is totaled by UOW range.**

✦ **Enables you to do statistical and trend analysis Enables you to do statistical and trend analysis**

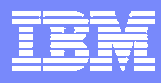

### *Site Default for DEDB PC and DEDB UR Site Default for DEDB PC and DEDB UR*

#### ✦ **Support Tools Support Tools**

- *DEDB PC: FABADA1*
- *DEDB Unload: FABCUR1*
- *DEDB Reload: FABCUR3*

**↑ Change some or all keyword without specifying the keywords in the JCL** 

#### ✦ **Sample assemble JCL SYSIN Sample assemble JCL SYSIN**

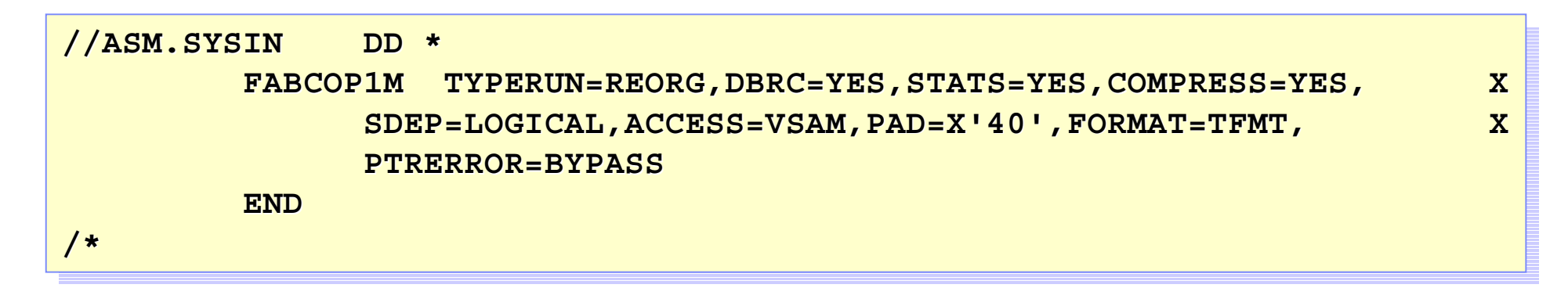

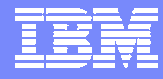

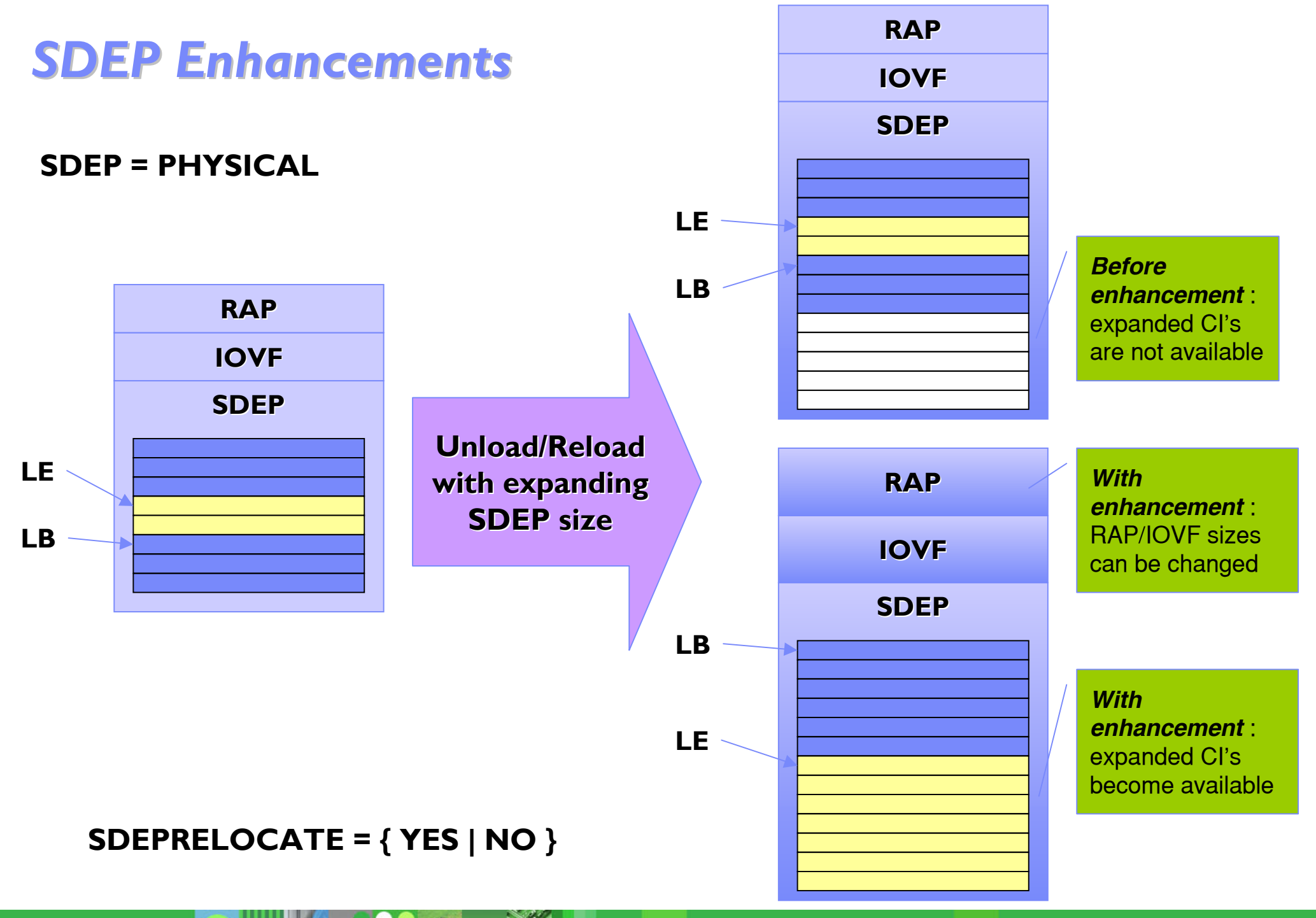

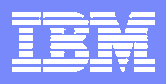

### *Place Certain Segments into Overflow Place Certain Segments into Overflow CIs including IOVF including IOVF*

◆ The LOADCTL=(segment,nnnn) supports nnnn=0 which specifies that **all specified specified segments are placed segments are placed "far " from their root. from their root.**

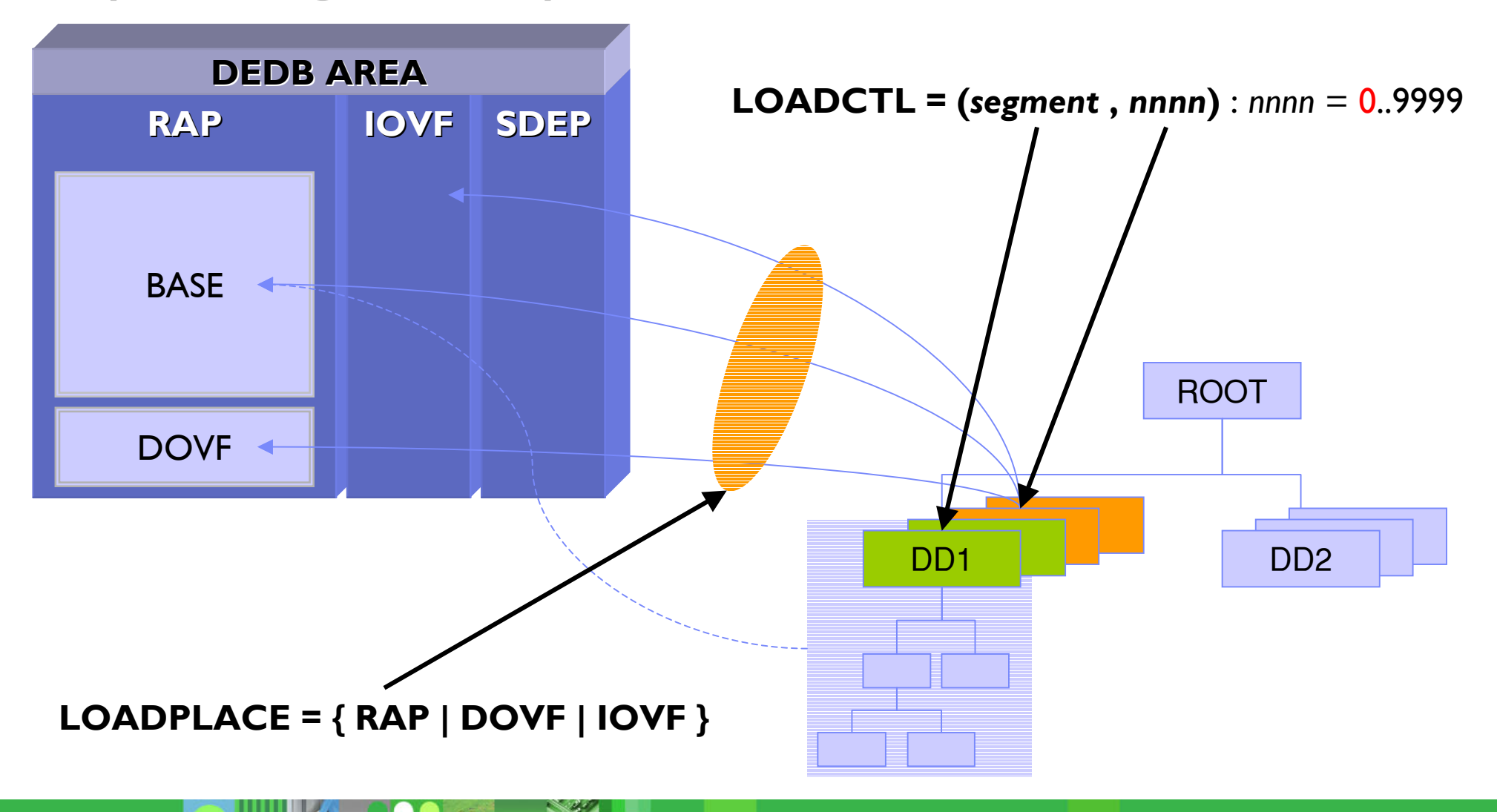

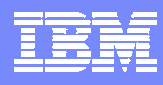

## *Agenda*

 $\bigstar$ Overview – **IMS High Performance Fast Path Utilities IMS High Performance Fast Path Utilities**

✦**High Performance Fast Path Reorganization Tool High Performance Fast Path Reorganization Tool**

◆Fast Path Basic Tools – Enhancements

 $\leftrightarrow$  Fast Path Online Tools – Enhancements

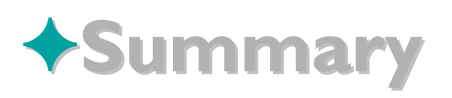

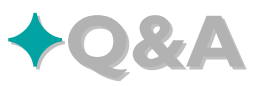

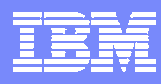

### *Fast Path Online Tools Fast Path Online Tools*

#### ✦ **Allows key functions to be performed without having to take DEDB Allows key functions to be performed without having to take DEDB AREAs offline offline**

#### ✦ **Used in conjunction with Used in conjunction with the Fast Path Basic Tools the Fast Path Basic Tools**

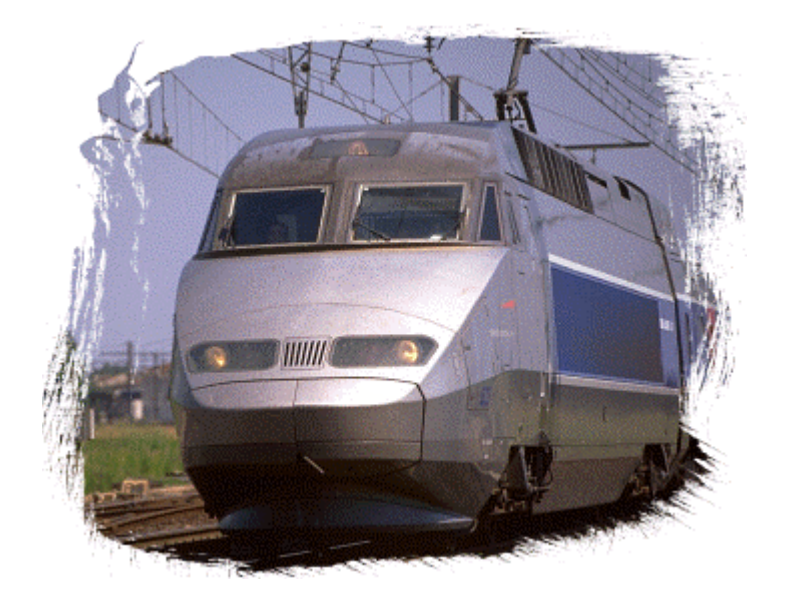

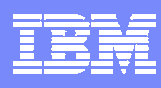

### *Fast Path Online Tools Fast Path Online Tools*

#### ✦**Online Pointer Checker Online Pointer Checker**

- *Runs in a Fast Path Utility dependent region*
- *Produces report of pointer errors (choice of fast scan or in-depth analysis)*
- *Optionally creates set of sequential files which are input to DEDB Pointer Checker (or DEDB Tuning Aid) for space usage analysis, etc*
- *Optionally creates a Concurrent Image Copy*

#### ✦ **Online Data Extract Online Data Extract**

- *Easy-to-use, flexible tool for extracting data for data reporting and populating test databases*
- *Runs in a Fast Path Utility dependent region*
- *Extraction criteria allows one or more tests of segment data at multiple locations*
- *Can write to file in DEDB Unload/Reload Utility format*

#### ✦ **Online Area Extender Online Area Extender**

 *Enables increasing size of the SDEP part or IOVF (if no SDEP part) while the area is online*

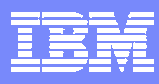

### *Enhancements from FPO V2 GA Enhancements from FPO V2 GA*

**← OPC: Return code enhancement support (PQ82062)** 

- ✦ **ODE: New parameter to extract segments and its associated ODE: New parameter to extract segments and its associated OUTPUT SEG=(SEG\_NAME,PARM)** (PQ63823)
- **↑ ODE: Provide feature to extract SDEP segments hierarchically** (PQ80001) (PQ80001)
- ✦**OAE: Expand the area with the control card that is not ACBLIB** (PQ90898) (PQ90898)

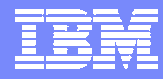

### *OAE: Expand the area with the xpand the area with the control card not ACBLIB control card not ACBLIB*

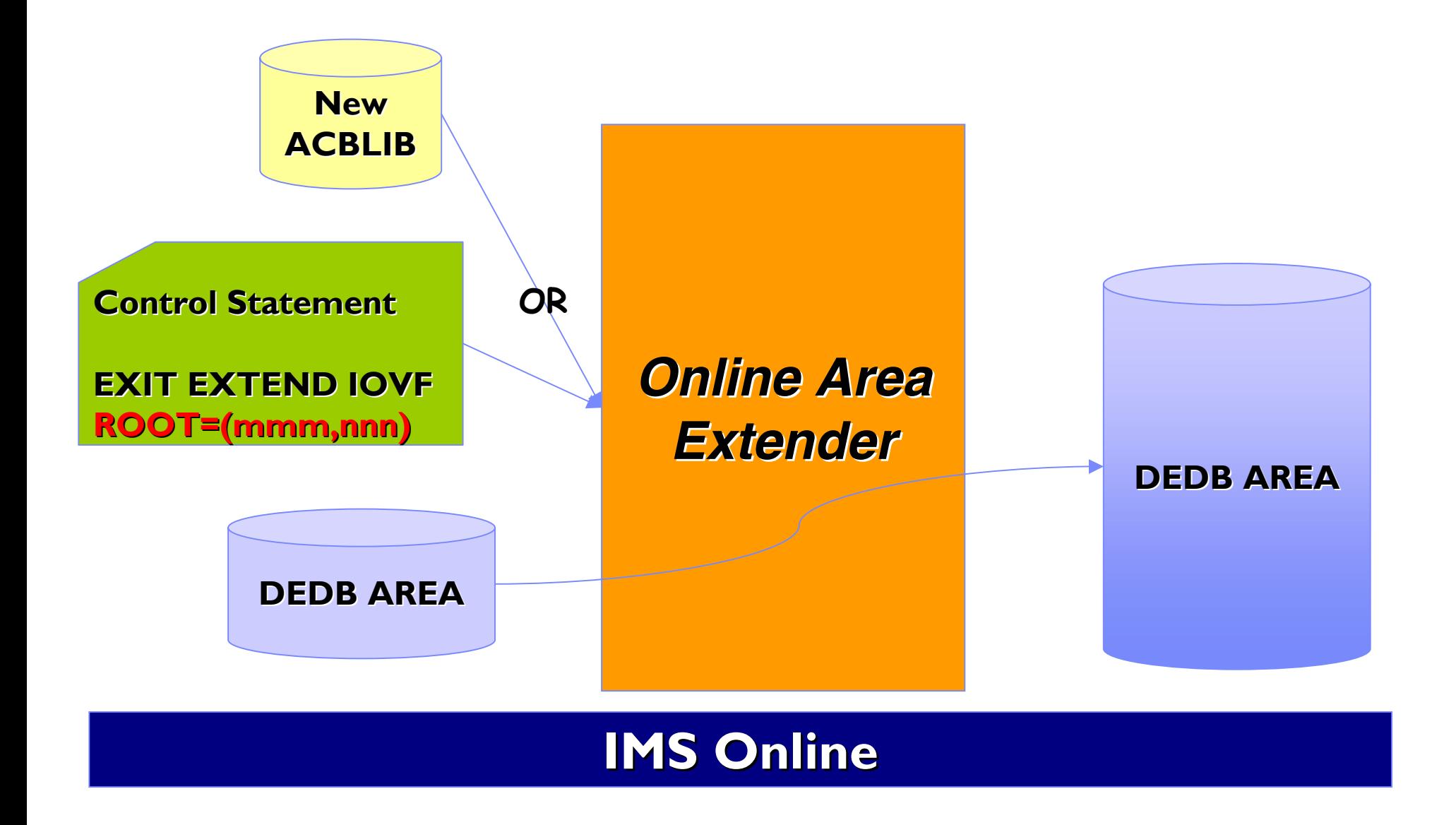

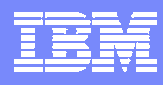

## *Agenda*

- $\bigstar$ Overview **IMS High Performance Fast Path Utilities IMS High Performance Fast Path Utilities**
- ✦**High Performance Fast Path Reorganization Tool High Performance Fast Path Reorganization Tool**
- ◆Fast Path Basic Tools Enhancements
- ◆ Fast Path Online Tools Enhancements

✦**Summary Summary**

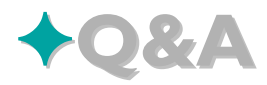

### *Summary Summary*

#### ✦ **High Performance Fast Path Utilities for z/OS High Performance Fast Path Utilities for z/OS**

- *New Utilities for Fast Path Database from IBM*
- *GA in September, 2004*
- *High Performance Fast Path Reorganization Tool*
	- •**Enhanced DEDB Unload/Reload**
- *Fast Path Basic Tools* 
	- $\bullet$ **DEDB Unload/Reload and related batch utilities**
	- •**Pointer Checking and space reporting**
	- **Tuning Aid to evaluate effects of potential DEDB changes**
- *Fast Path Online Tools* 
	- •**Online pointer checking and space monitoring**
	- •**Online data extraction for application use or creation of test databases**
	- $\bullet$ **Online extension of areas**

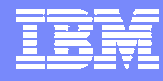

### *Product Information Product Information*

## **DB2 and IMS Tools DB2 and IMS Tools**

**http://www.ibm.com/softw http://www.ibm.com/software/data/db2imstools/ are/data/db2imstools/**

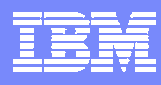

## *Agenda*

- $\bigstar$ Overview **IMS High Performance Fast Path Utilities IMS High Performance Fast Path Utilities**
- ✦**High Performance Fast Path Reorganization Tool High Performance Fast Path Reorganization Tool**
- ◆Fast Path Basic Tools Enhancements
- ◆Fast Path Online Tools Enhancements
- ✦**Summary Summary**

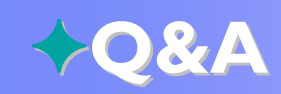

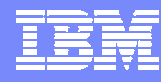

# *Thank You ! Thank You !*